ŠOLSKI CENTER VELENJE Elektro in računalniška šola Trg mladosti 3, 3320 Velenje Mladi raziskovalci za razvoj Šaleške doline

Raziskovalna naloga

# **Interaktivna 3D-vizualizacija z Blenderjem**

Tematsko področje: TEHNIŠKE VEDE

Avtorja: Žan Konečnik, 4. letnik Blaž Uran, 4. letnik

Mentor: Nedeljko Grabant, dipl. inž.

Velenje, 2017

Raziskovalna naloga je bila opravljena na ŠC Velenje, Elektro in računalniška šola, 2017.

Mentor: Nedeljko Grabant, dipl. inž.

Datum predstavitve: marec 2017

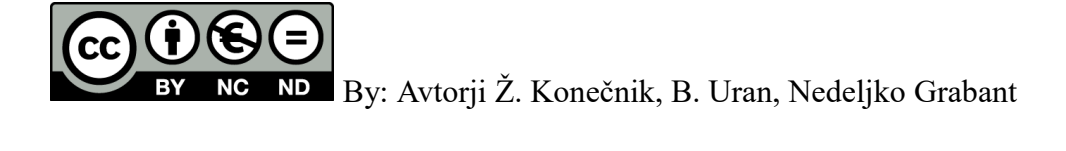

## **KLJUČNA DOKUMENTACIJSKA INFORMACIJA**

- ŠD ŠC Velenje, šolsko leto 2016/2017
- KG Blender | interaktivna vizualizacija | video igre | igralni volan | igralni plošček
- AV KONEČNIK, Žan | URAN, Blaž
- SA GRABANT, Nedeljko
- KZ 3320 Velenje, SLO, Trg mladosti 3
- ZA ŠC Velenje, Elektro in računalniška šola
- LI 2016/2017
- IN 3D-Interaktivna vizualizacija z Blenderjem
- TD Raziskovalna naloga
- *OP* IX, *40 str., 0* tab., *5 graf., 82 slik., 4 pril., 36 vir*
- IJ SL
- JI sl
- AI

Vsako leto prihajajo na trg nove in posodobljene vhodne računalniške naprave, ki ponujajo še boljšo interaktivnost in uporabniško izkušnjo od dosedanjih. Predvsem v zadnjih letih je to področje doživelo zelo velik napredek z inovativnimi vhodnimi napravami in aplikacijami, ki te lastnosti izkoriščajo, zato je mlada raziskovalca začelo zanimati, do kakšne mere je interaktivnost napredovala. Namen te raziskovalne naloge je poglobljeno spoznavanje interaktivnosti vhodnih naprav in njene praktične uporabe. Raziskovala sta različne vhodne naprave za interaktivnost in le-te uporabila kot vhodne naprave pri izdelavi, razvoju in testu iger v programu Blender. Med izdelovanjem sta se spraševala, kakšna je prednost uporabe miške in tipkovnice v primerjavi z drugimi vhodnimi napravami, kot sta igralni plošček in 3Dmiška. Prišla sta tudi do ideje, da bi se lahko interaktivnost uporabljala za učenje in pouk. Pri tem sta ugotovila, da bi večja uporaba interaktivnih vhodnih naprav pri določenih predmetih v šolah zelo pozitivno vplivala na učenje in predstavo učencev ter dijakov o objektih, odnosih, pojavih in drugih elementih sveta. Področje računalniške interaktivnosti je začetek spoznavanja drugačnega načina predstavljanja sveta, kot smo ga večinoma do sedaj bili na tem računalniškem področju vajeni. Je pa sicer interaktivnost človeka z okoljem osnovni način spoznavanja sveta, ki smo ga vsi začeli raziskovati že v našem zgodnjem otroštvu.

### **KEY WORDS DOCUMENTATION**

- ND ŠC Velenje, 2016/2017
- CX Blender | interactive simulation | video game | gamepad | game steering wheel
- AU KONEČNIK, Žan | URAN, Blaž
- AA GRABANT, Nedeljko
- PP 3320 Velenje, SLO, Trg mladosti 3
- PB ŠC Velenje, Elektro in računalniška šola
- PY 2016/2017
- TI 3D-Interaktivna vizualizacija
- DT RESEARCH WORK
- NO IX, 40 p., 0.tab., 82 img., *5* graf.*.* 4 ann., 36 ref.
- LA SL
- AL sl/en

Every year new and refurbished computer input devices come to the market that offer even greater interactivity and user experience of the existing ones. Especially in recent years, this area has experienced very good progress with innovative input devices and applications that take advantage of these features, so the young researchers became interested in the extent to which the interactivity has advanced. The purpose of this research is in-depth understanding of interactivity input devices and its practical application. They researched various input devices for interaction and used them as an input device in the production, development and test of games in the program Blender. During fabrication they wondered what was the advantage of using a mouse and keyboard in comparison with other input devices, such as gaming and 3D-mouse. They came up to the idea that interactivity could be used for teaching and learning. In doing so, they found out that greater use of interactive input devices in certain subjects at schools would leave a very positive impact on learning and the performance of pupils and students about the objects, relations, events and other elements of the world. The scope of computer interactivity is the beginning of getting to know a different way of presenting the world as we have mostly used to in this field of computing. But otherwise the interactivity between a human being and the environment is the basic way of knowing the world, that we started to explore as children at our very early age.

## **KAZALO KRATIC**

- 2D dvodimenzionalno
- 3D tridimenzionalno
- angl. angleško
- API Application Programming Interface (vmesnik za namensko programiranje)
- CAD Computer Aided Design (računalniško podprto načrtovanje)
- CSS Cascading Style Sheets (kaskadne stilske podloge)
- dr. doktor
- FRP Fantasy Role Playing (fantazijsko igranje vlog)
- HTML HyperText Markup Language (jezik za označevanje nadbesedila)
- IR LED Infra Red Light-Emitting Diode (infrardeča svetleča dioda)
- MMORPG ali MMO Massively Multiplayer Online Role-Playing Game (masivno-večigralsko
- spletno igranje domišljijskih vlog)
- OLED Organic Light-Emitting Diode (organska svetleča dioda)
- OS operacijski sistem
- PHP Personal Home Page Tools (orodje za osebno spletno stran)
- RPG Role Playing Game (igra z igranjem vlog)
- sl. slika
- UI User Interface (uporabniški vmesnik)
- UX User Experience (uporabniška izkušnja)
- VR Virtual Reality (navidezna resničnost)

# **KAZALO VSEBINE**

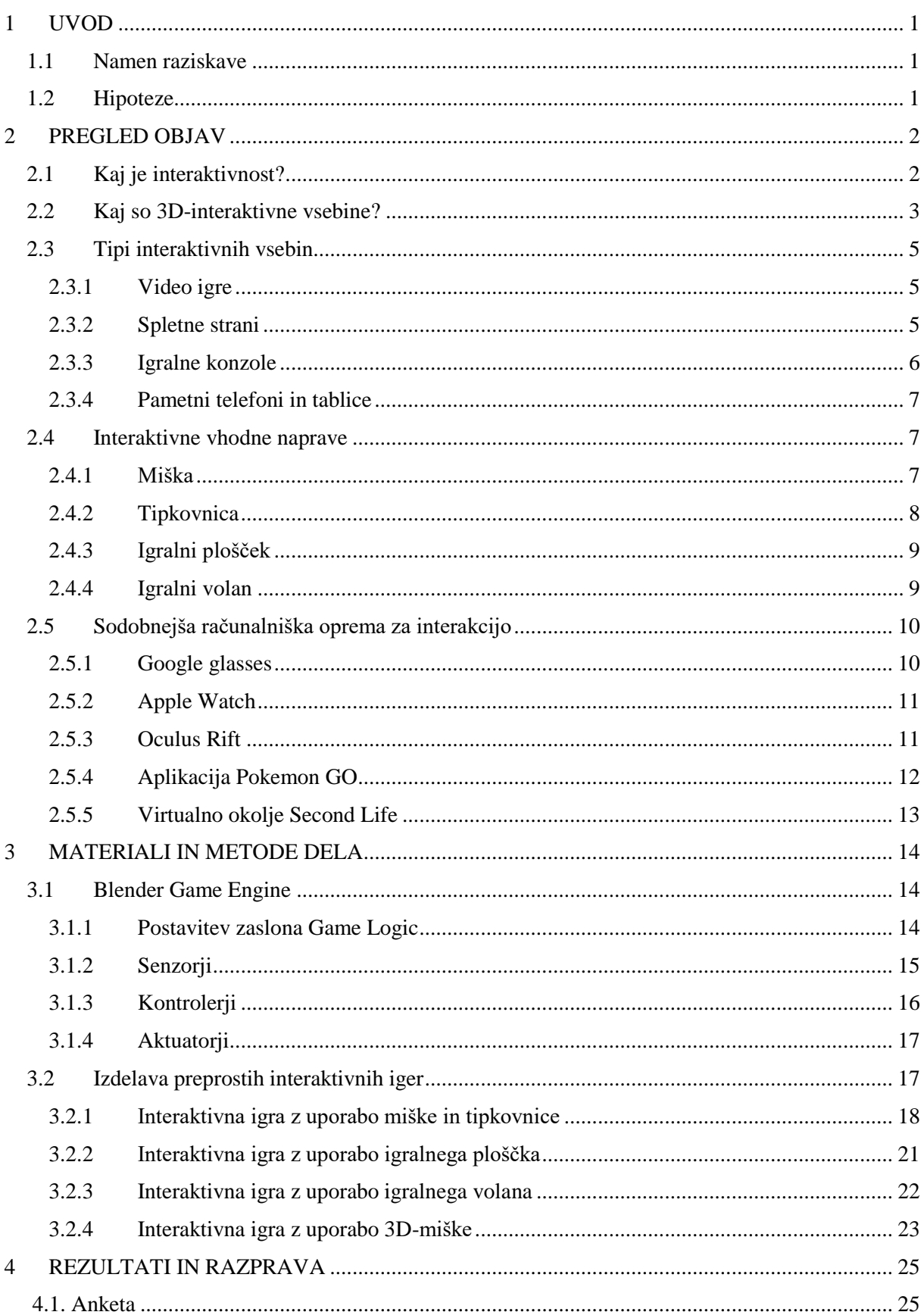

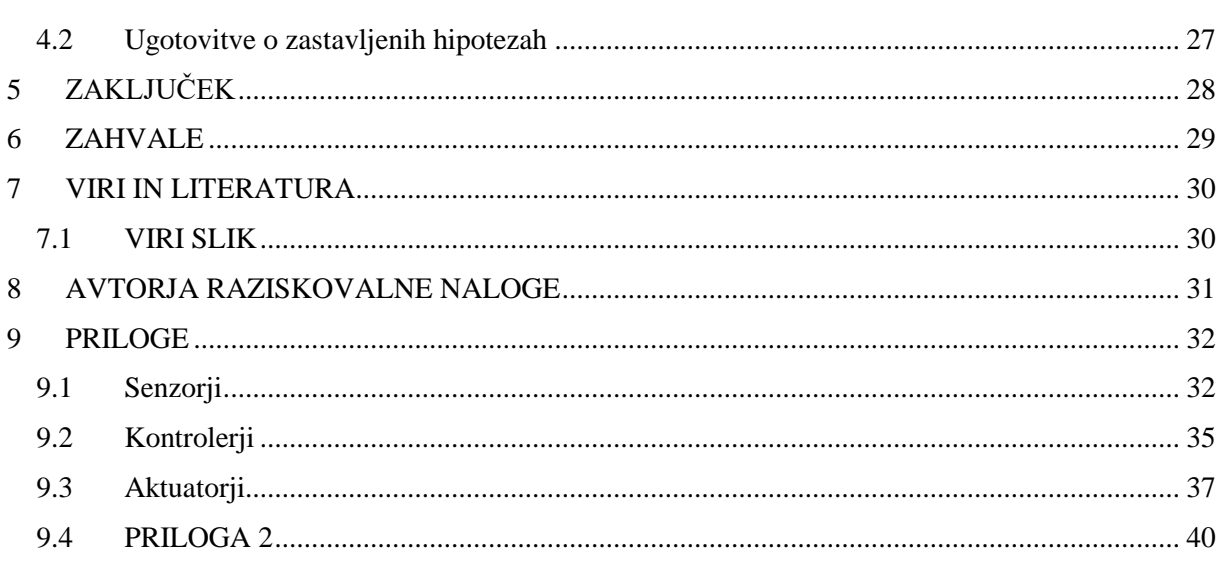

## **Kazalo slik**

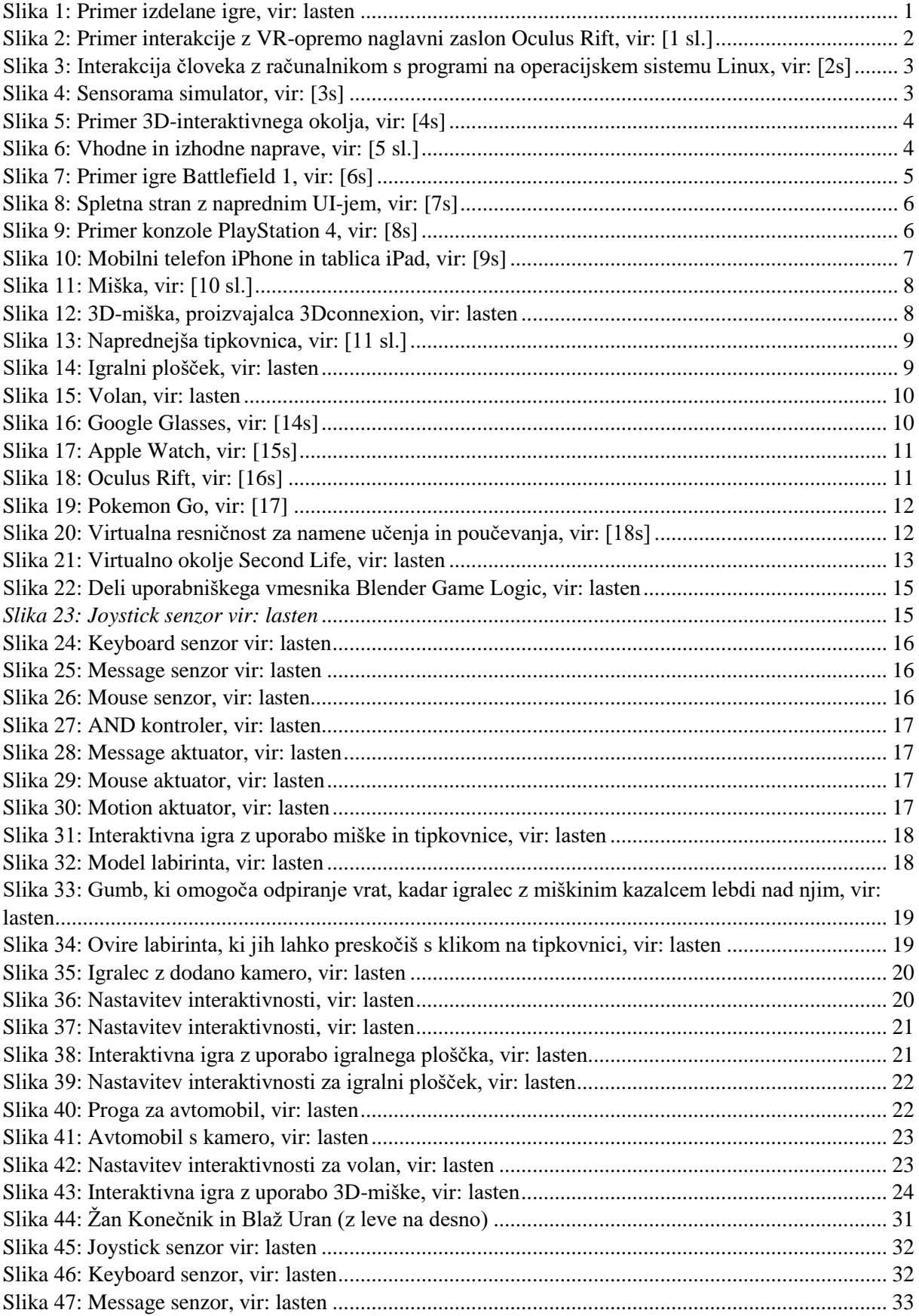

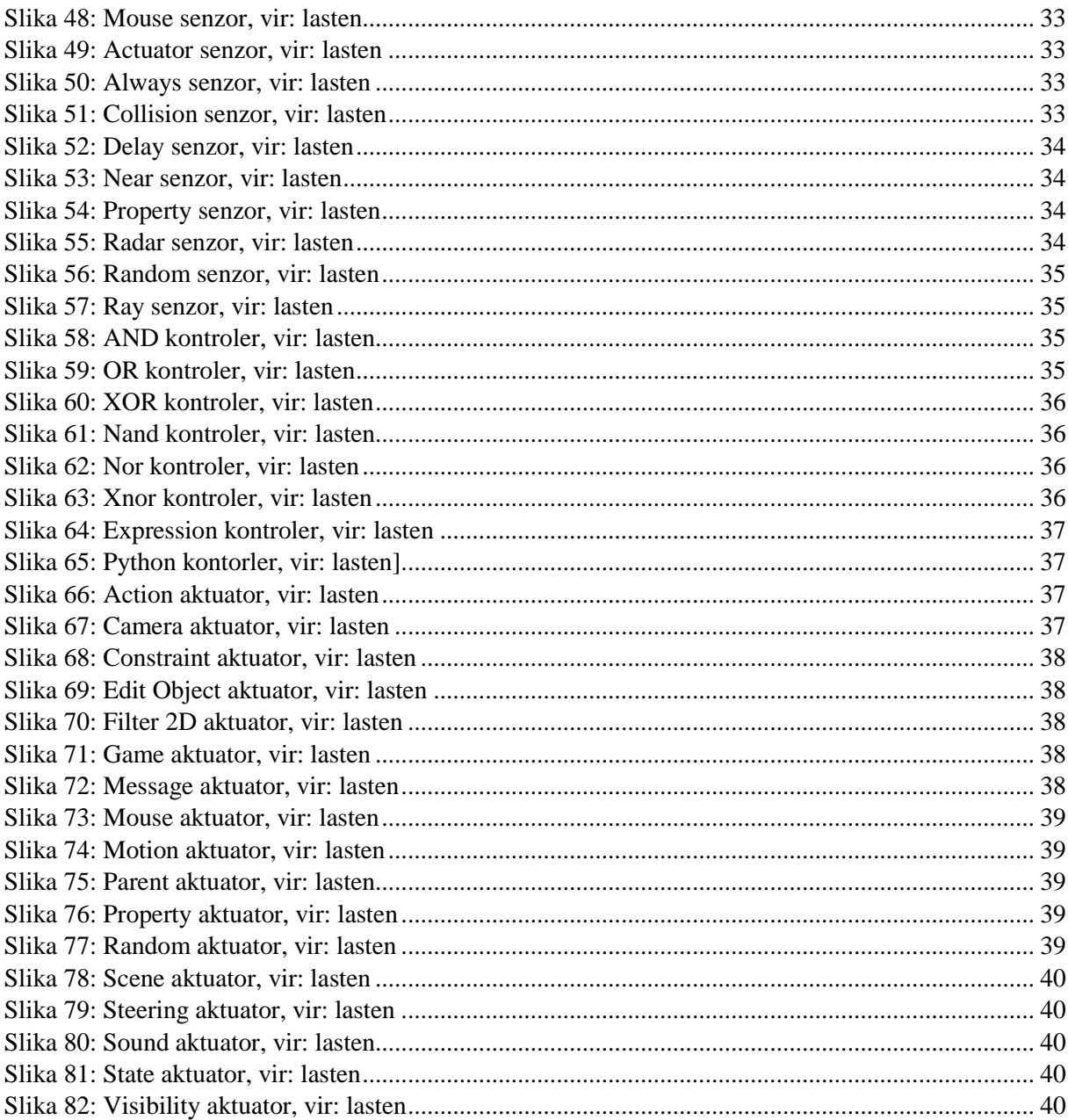

# **Kazalo** grafov

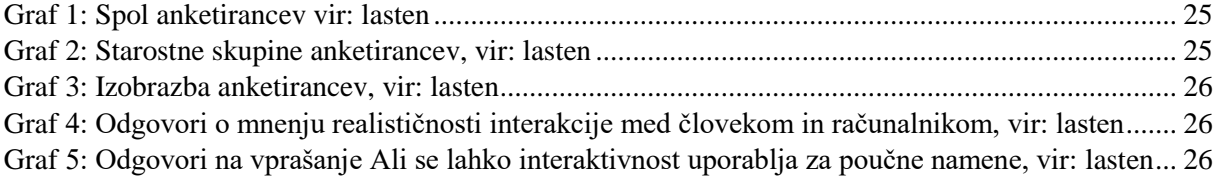

# <span id="page-9-0"></span>**1 UVOD**

V zadnjih letih sta se razvoj in znanje o interaktivnih vsebinah med uporabnikom in računalnikom zelo povečala [\(slika 1\)](#page-9-3). Vsako leto prihajajo na trg boljše in zmogljivejše naprave, ki omogočajo, da se uporabnik lahko odklopi iz realnega sveta v drugačen navidezni oz. virtualni svet računalnika, ki dnevno postaja vedno bolj realističen. Interakcija pa ne poteka samo med človekom in računalnikom, temveč se človek vsakodnevno srečuje z mnogimi interakcijami, ki so zasnovane tako, da ima uporabnik najboljšo uporabniško izkušnjo (ležanje na postelji, uživanje hrane, sedenje in vožnja v avtu, delo v službi). Vsi ti dejavniki so zelo pomembni, saj tudi zelo močno vplivajo na človekovo razpoloženje in počutje. Zanimalo nas je, kako se ustvari povezanost med uporabnikom in računalnikom, kako poteka, ter kako se bo v naslednjih letih vedno bolj nadgrajevala.

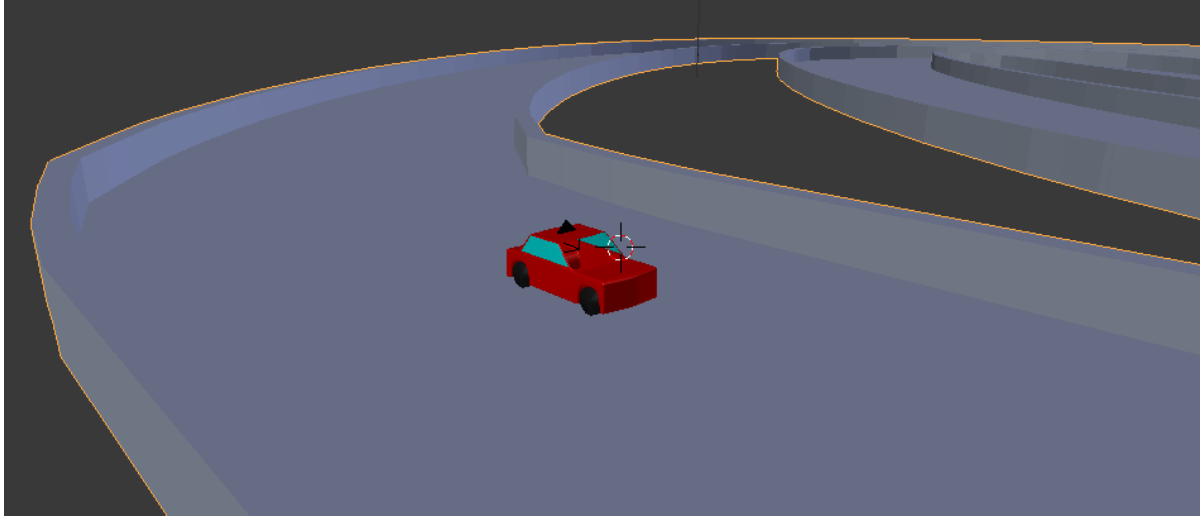

*Slika 1: Primer izdelane igre, vir: lasten*

## <span id="page-9-3"></span><span id="page-9-1"></span>**1.1 Namen raziskave**

Namen raziskovalne naloge je bil pridobiti znanje o interaktivnosti človeka z računalnikom, testiranje različnih vhodnih naprav in njihova uporaba v 3D-programu Blender.

Prav tako nas zanima, kako se bodo različne oblike 3D-interaktivnosti nadgrajevale v naslednjih letih in kakšne naprave za interakcijo obstajajo že sedaj.

## <span id="page-9-2"></span>**1.2 Hipoteze**

Pred raziskovanjem tega področja smo si zastavili naslednje hipoteze.

- 1. S 3D-miško lahko igramo preprostejše namizne igre, narejene v programu Blender.
- 2. Interaktivnost se vedno bolj uporablja v namene učenja in pri pouku.
- 3. Predvidevamo, da je za igranje video igric najlažje uporabiti miško in tipkovnico.
- 4. Interakcija med človekom in računalnikom postaja vedno bolj realistična.

# <span id="page-10-0"></span>**2 PREGLED STANJA TEHNIKE**

Pri pregledu objav obravnavamo, kaj je interaktivnost, kaj so 3D-interaktivne vsebine in kakšni so tipi interaktivnih vsebin. Na kratko bodo predstavljeni začetek in osnove računalniške interaktivnosti.

## <span id="page-10-1"></span>**2.1 Kaj je interaktivnost?**

Interakcija je veda o oblikovanju in načrtovanju interakcije med računalnikom in ljudmi oz. uporabniki, ki napravo uporabljajo. Interakcija med njima prihaja preko uporabniškega vmesnika, kjer je vključena strojna in programska oprema [\(slika 2\)](#page-10-2). Periferne naprave (miška, tipkovnica …) omogočajo, da uporabnik vnaša podatke v računalnik. Eden izmed najpomembnejših vidikov interakcije je, da oprema zagotavlja zadovoljstvo in udobje človeka z računalnikom (npr. ergonomske miške, mehanske tipkovnice, VR-oprema in ostali dodatki).

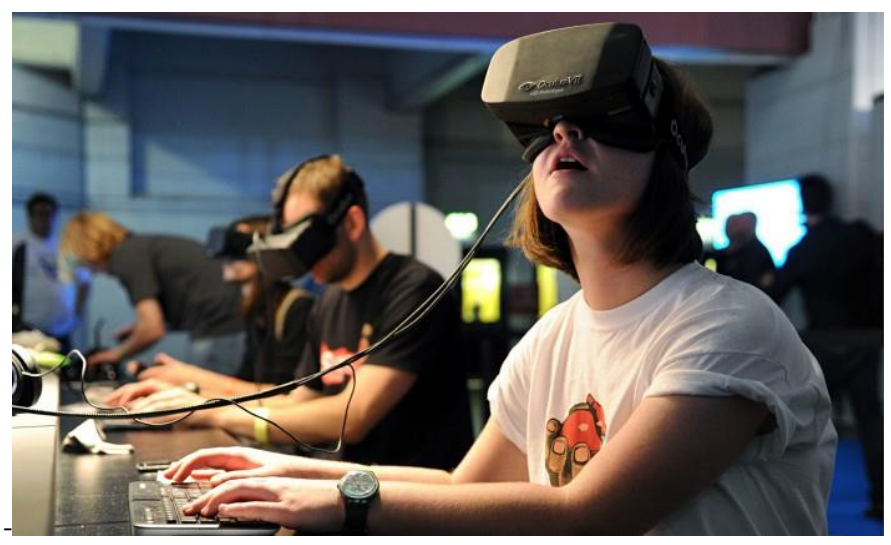

*Slika 2: Primer interakcije z VR-opremo naglavni zaslon Oculus Rift, vir: [1 sl.]* 

<span id="page-10-2"></span>Cilja interaktivnosti med uporabnikom in računalnikom sta izboljšanje uporabniške izkušnje in usklajevanje uporabniškega vmesnika z modelom zavesti, ki ga imajo ljudje ob dejavnostih. Večina raziskav na področju interakcije človek-računalnik se zanima za:

- oblikovanje novih računalniških vmesnikov [\(slika 3\)](#page-11-1), ki bi optimizirali hitrost učenja in učinkovitost rabe;
- načine izvajanja vmesnikov (npr. programske knjižnice);
- vrednotenje in primerjavo uporabniških vmesnikov glede na lastnosti in njihovo uporabnost;
- preučevanje človekove uporabe računalnika in njegove družbeno kulturne posledice;
- modele in teorije človekove rabe računalnika ter načrtovanje računalniških vmesnikov;
- perspektive računalniškega načrtovanja, uporabe računalnikov in raziskovalne prakse interakcije človek-računalnik.

Prejšnje besedilo je povzeto po viru [1].

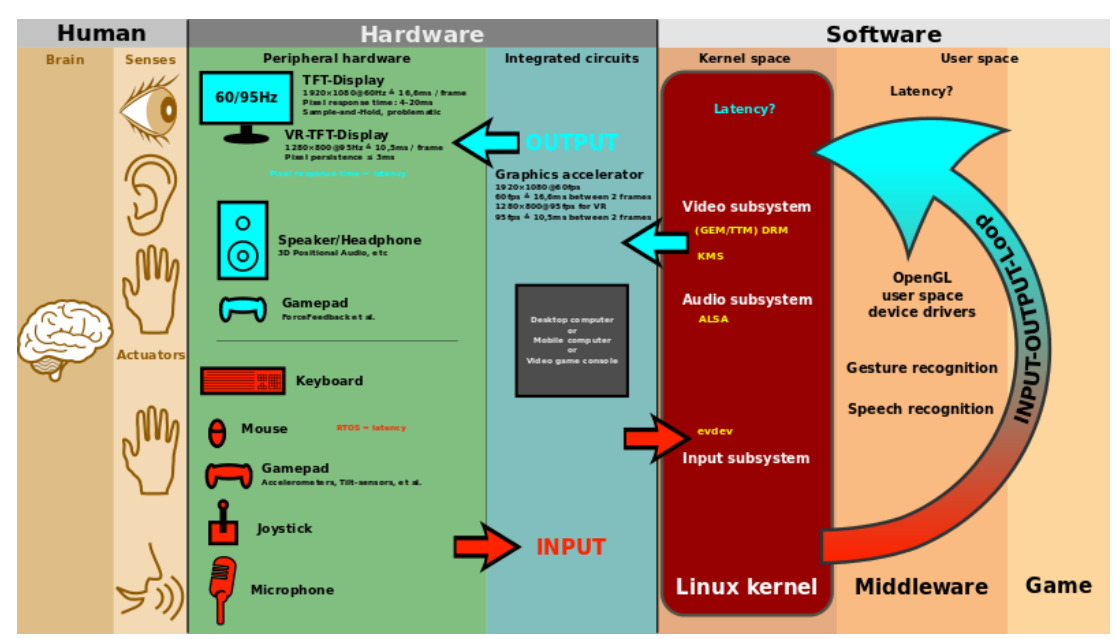

<span id="page-11-1"></span>*Slika 3: Interakcija človeka z računalnikom s programi na operacijskem sistemu Linux, vir: [2s]*

V zadnjih letih se kaže vse večji napredka pri napravah za interakcijo. S pojavom Microsoftovega Xbox Kinecta se je vse več strokovnjakov začelo ukvarjati z izboljšanjem uporabniške izkušnje. Eden izmed projektov je Google Glass [\(slika 16\)](#page-18-3), ki omogoča komuniciranje z internetom z govorom v maternem jeziku, ter prikazom le-tega na lečah očal. Oculus Rift [\(slika 18\)](#page-19-3) je ena izmed najnovejših VR-naprav, ki prikazuje 3D-vsebine na zaslonu očal, kar zelo poveča interakcijo med računalnikom in uporabnikom.

## <span id="page-11-0"></span>**2.2 Kaj so 3D-interaktivne vsebine?**

### Naslednje besedilo je povzeto po viru [2].

Danes so 3D-interaktivne vsebine del interakcije človek-računalnik (angl. human-computer) in drugih naprav, ki so upodobljene v 3D-prostoru. 3D-prostori so lahko resnični – fizični prostori ali pa virtualno predstavljene simulacije na računalniku, lahko pa tudi kombinaciji obeh. S fizičnim prostorom merimo vnesene podatke, s katerimi komunicira človek, strojna oprema pa opravlja akcije, ki merijo položaj in razdaljo človekovih akcij od predmeta. Ko so ti podatki zbrani, se le ti projicirajo na 3D-simulirano okolje, ta pa se nato premesti nazaj v realno okolje skozi izhodno napravo. Človekove povratne informacije in zahteve so pretvorjene v signale, ki jih pa nato sistem pretvori v informacije na zaslonu. Začetki 3D-interaktivnosti segajo v leto 1962, ko je Morton Heilig izumil Sensorama simulator [\(slika 4\)](#page-11-2). Zagotavljal je povratne informacije 3D-video vsebin, gibalne, avdio in haptične, ter tako ustvaril virtualno okolje. Nadgradnja tega je bil izum dr. Ivana Sutherlanda, ki ustvaril naglavni zaslon za 3D-virtualno okolje s tem, da je prikazal dve sliki okolja na levi in desni strani zaslona.

<span id="page-11-2"></span>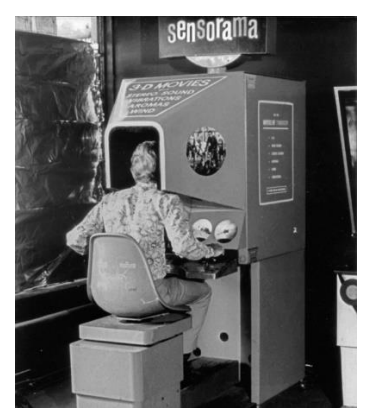

*Slika 4: Sensorama simulator, vir: [3s]*

3D-vmesniki so se uporabljali v aplikacijah, ki vsebujejo virtualno okolje in dopolnjene oz. mešane resničnosti. V virtualnih okoljih [\(slika 5\)](#page-12-0) lahko uporabniki direktno komunicirajo z uporabo orodij, ki so namensko narejeni za to. 3D-interakcija se zgodi takrat, ko s fizičnimi orodji nadzorujemo virtualna orodja v 3D-okolju. Ko se uporabniki poglobijo v virtualni svet, začutijo nekakšno prisotnost realnega ob sebi. Ta interakcija s 3D-svetom omogoča, da izkoristijo naravno notranje znanje o nekem fizičnem objektu iz realnega sveta; pri tem pa so lahko uporabljeni zvoki, govor in teksture.

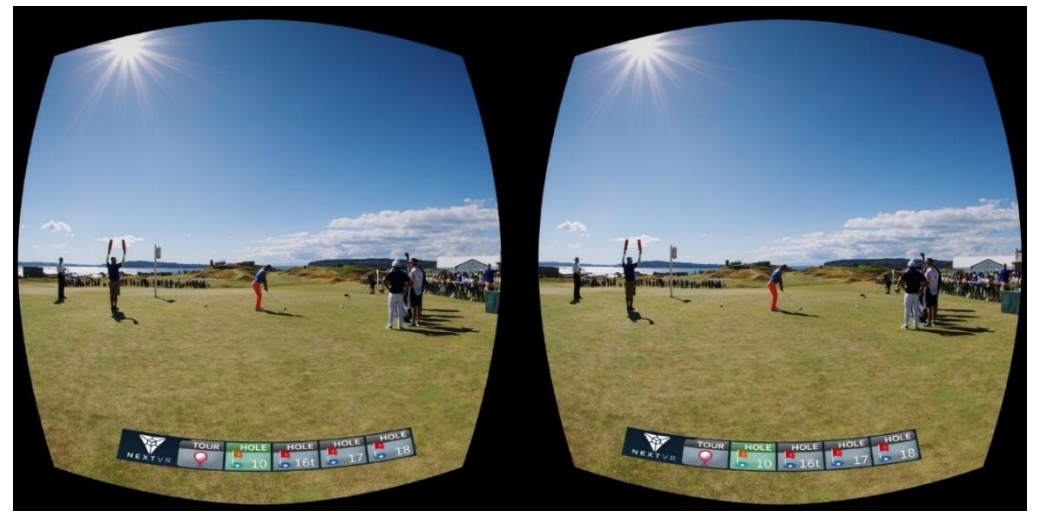

*Slika 5: Primer 3D-interaktivnega okolja, vir: [4s]*

<span id="page-12-0"></span>3D-uporabniški vmesniki so sredstva za komunikacijo med uporabnikom in sistemom. Uporaba 3Dpredstavitev pa ni dovolj, da uporabnik začutijo to 3D-okolje, zato so morali ustvariti posebne vhodne in izhodne naprave za podporo takšnim interakcijam. Nekatere izmed teh so bile narejene glede na že obstoječe 2D-naprave, kot je to nadgradnja pri 3D-miški.

Vhodne naprave [\(slika 6\)](#page-12-1) se uporabljajo za vnos podatkov, ki se uporabljajo za upravljanje z objekti in za pošiljanje informacij do računalnika. Razlikujejo se glede na stopnjo svobode in jih je možno razvrstiti v: standardne vhodne naprave, sledilne, kontrolne naprave, navigacijske opreme in vmesnike za geste. Standardne vhodne naprave so tipkovnice, tablice in pisala, igralne palice, miške, zasloni na dotik, gumbi in sledilne krogle.

Izhodne naprave [\(slika 6\)](#page-12-1) omogočajo pošiljanje informacij nazaj k uporabniku. V ta del informacij so vključeni vizualni, zvočni in haptični zasloni. Vizualni zasloni omogočajo uporabniku vpogled v 3D-svet. Virtualni naglavni zasloni so primer popolnega vizualnega zaslona, kjer lahko uporabnik vidi samo virtualni svet, ki zanj postaja realni. Monitorji ali zasloni so primer polovičnega vizualnega zaslona, saj uporabnik lahko vidi realni kot navidezni svet. Zvočni zasloni pripomorejo pri predstavi zvočne oblike in dajejo navideznem svetu dodaten kanal, ki pripomore k realističnosti navideznega prostora. Haptični zasloni pa pošiljajo čutne informacije nazaj k uporabniku (npr. tresenje).

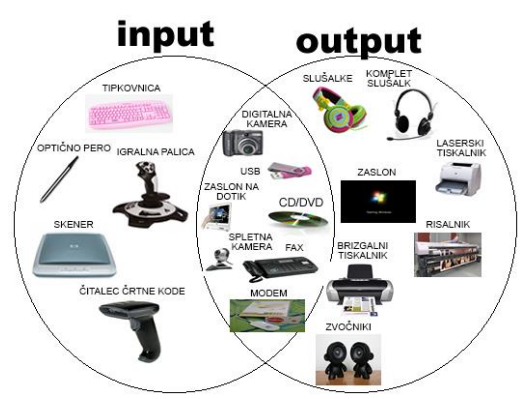

<span id="page-12-1"></span>*Slika 6: Vhodne in izhodne naprave, vir: [5 sl.]* 

## <span id="page-13-0"></span>**2.3 Tipi interaktivnih vsebin**

Med tipe interaktivnih vsebin spadajo video igre, spletne strani, interaktivne knjige s pomočjo računalnika, igralnih konzol, pametnih telefonov in tablic. Vsak tip ima drugačno interakcijo s človekom. V tem delu raziskovalne naloge bomo raziskali in opisovali različne tipe interaktivnih vsebin.

### <span id="page-13-1"></span>**2.3.1 Video igre**

Videoigra je elektronska igra, pri kateri igralec z vmesnikom upravlja elektronsko napravo, na kateri igra teče, ta pa mu posreduje odziv v video obliki [\(slika 7\)](#page-13-3). Danes videoigre poganja široka paleta naprav, ki jih imenujemo z generičnim izrazom »platforme«, kot so osebni računalniki in igralne konzole. Razpon platform sega od velikih osrednjih računalnikov do majhnih prenosnih naprav. Vhodna naprava, s katero igralec upravlja dogajanje, se imenuje kontroler; njegova oblika in nabor funkcij sta odvisna od platforme in igre, za katero je namenjen. Igre uporabljajo poleg prikazovalnika videa še druge načine za posredovanje informacij igralcu; splošno razširjen je zvok, ki ga predvajajo s pomočjo zvočnikov ali slušalk. Vse te naprave označujemo s skupnim izrazom igralni pripomočki, čeprav niso nujno namenjeni izključno igranju (npr. tipkovnica in računalniška miška, ki se tudi sicer uporabljata za delo z računalniškimi programi).

Prihodnost video iger je zelo svetla, saj se vsako leto kvaliteta iger zelo izboljša. Vzporedno z to izboljšavo pa se tudi nadgrajujejo interaktivni igralni pripomočki oz. naprave. V zadnjem letu sta se priljubljenost in razvoj navidezne resničnosti zelo povečala. S tem se nadgradi uporabniška izkušnja in interaktivnost računalnika z uporabnikom.

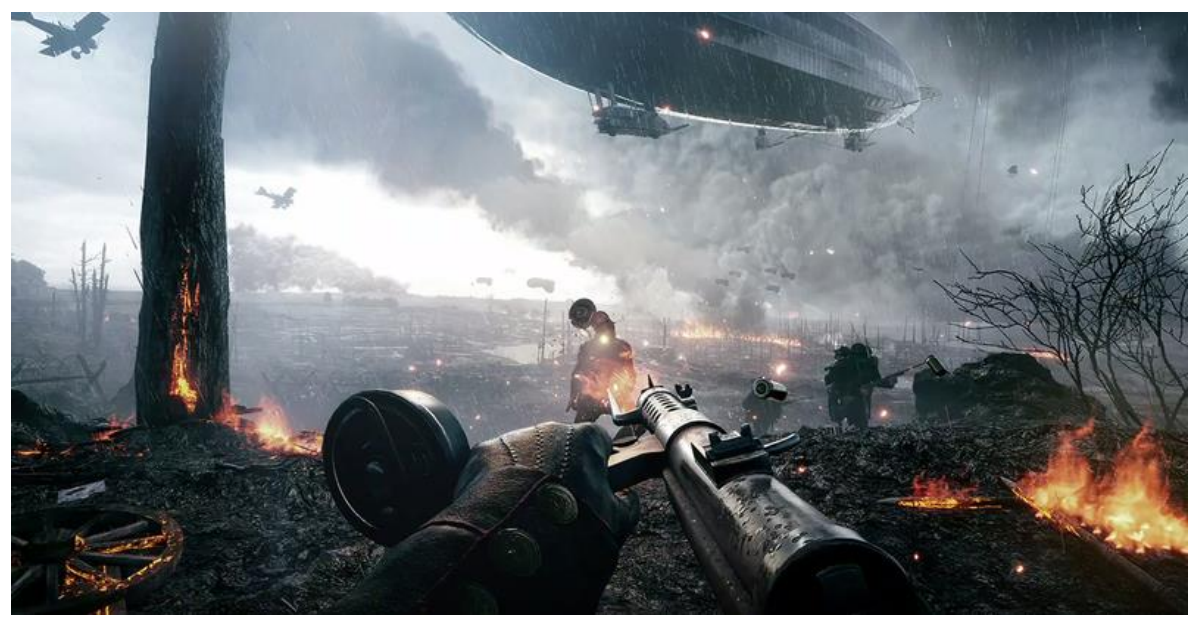

*Slika 7: Primer igre Battlefield 1, vir: [6s]*

### <span id="page-13-3"></span><span id="page-13-2"></span>**2.3.2 Spletne strani**

Spletne strani in mesta so strani, na katerih so prikazana različna besedila, slike, elementi … Prikaže jih izbrani spletni brskalnik. Večinoma so zapisana v jeziku HTML ali kombinaciji z drugimi skriptnimi jeziki, kot so PHP, JavaScript, CSS … Spletne strani se nahajajo na domenah oz. spletnih naslovih na strežnikih. Uporabljajo se za osebno in tudi poslovno rabo (predstavitev podjetja, izdelka, storitve). Zelo pomemben vidik pri oblikovanju spletne strani je uporabniški vmesnik ali UI (angl. User Interface), saj omogoča pregled vseh elementov na spletni strani kot tudi interakcijo uporabnika s stranjo, zato je ta del spletne strani zelo pomemben pri prenašanju sporočila na uporabnike [\(slika 8\)](#page-14-1).

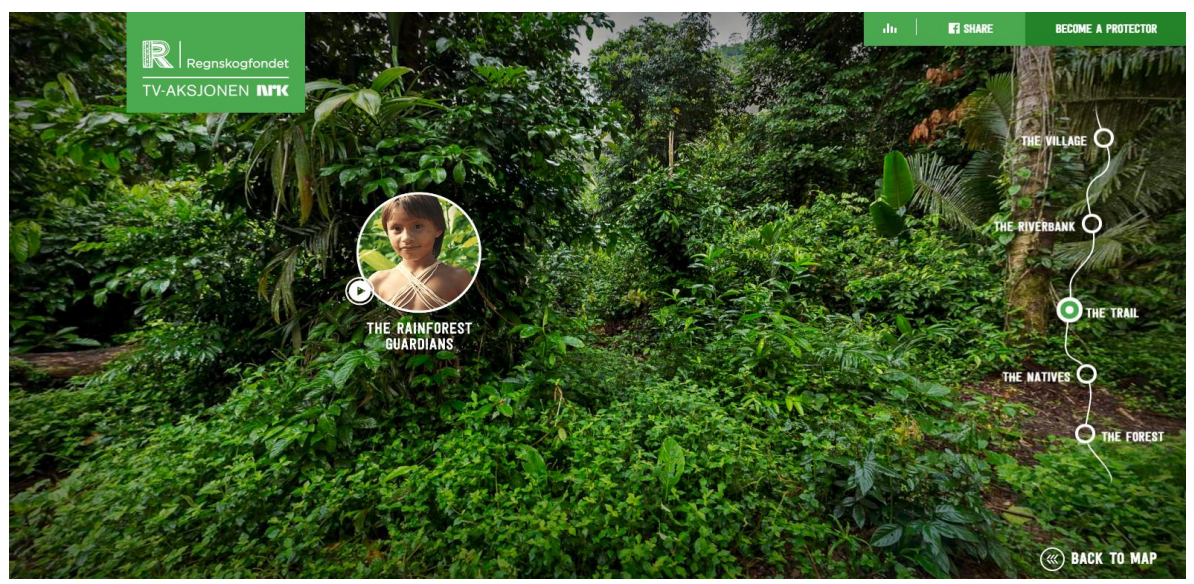

<span id="page-14-1"></span>*Slika 8: Spletna stran z naprednim UI-jem, vir: [7s]*

S temi vrstami in z oblikovanji interakcij na spletnih straneh in tudi v preostalih izdelkih pa se večinoma ukvarjajo UI-oblikovalci. Ti se izključno ukvarjajo s tem, kako bo uporabnik doživljal spletno stran in se nanjo odzival, ko si jo bo ogledoval.

### <span id="page-14-0"></span>**2.3.3 Igralne konzole**

Igralna konzola je računalniška naprava, namenjena zlasti poganjanju video iger, ki sprejema ukaze iz vhodnih enot in prikazuje dogajanje na zaslonu, bodisi vgrajenem bodisi takšnem, ki ima video izhod za priklop televizijskega sprejemnika. Obstajajo različne vrste konzol: domače igralne konzole (namenjene priklopu na televizijski sprejemnik, npr. Nintendo Wii, PlayStation 4 [\(slika 9\)](#page-14-2), Xbox 360), prenosne igralne konzole (igralec jih drži v rokah in imajo vgrajen zaslon, npr. Game Boy, PlayStation Portable) in mikro konzole (alternativa domačim konzolam, ki poganjajo igre na pametnih telefonih). Konzole imajo že od nekdaj zelo veliko različnih vhodnih naprav za interakcijo z uporabnikom. V preteklih letih sta se oblika in napredek igralnih kontrolerjev zelo spremenila in napredovala. Različne vrste kontrolerjev se uporabljajo za različne namene igranja (igralni ploščki za večino iger, igralne palice za simulacijo letal, volan in pedala za simulacijo vožnje, pištole za simulacijo streljanja …). Besedilo je povzeto po viru [4].

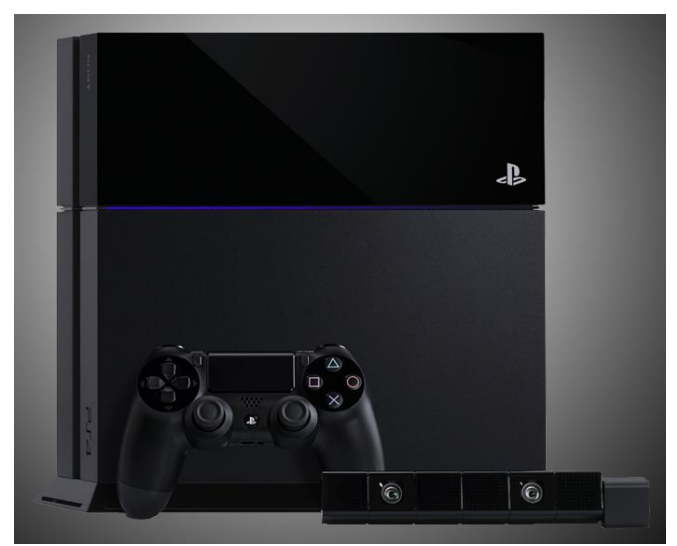

<span id="page-14-2"></span>*Slika 9: Primer konzole PlayStation 4, vir: [8s]*

### <span id="page-15-0"></span>**2.3.4 Pametni telefoni in tablice**

Mobilni telefon je elektronska telekomunikacijska naprava z osnovnimi zmožnostmi, enakimi običajnemu stacionarnemu telefonu, poleg tega pa je popolnoma prenosna in ne potrebuje žične povezave s telefonskim omrežjem [\(slika 10\)](#page-15-3). V današnjem času se večinoma uporabljajo pametni telefoni, saj imajo lepši izgled, so hitrejši ter imajo skoraj vse funkcije, kot jih ima računalnik. Skoraj ni človeka v razvitem svetu, ki ne bi imel pametnega telefona ali tablice. Tablica je povečana različica mobilnega telefona, le da nam samo nekatere omogočajo klicanje in pošiljanje sporočil. Glede namena uporabe je pomembno tudi, da izberemo pravi operacijski sistem, ki je z nakupom nekega izdelka običajno določen. Največkrat so uporabljeni Android, Windows in iOS. Prenosne naprave imajo vgrajen tudi zaslon na dotik, kar omogoča hitrejše brskanje in upravljanje z aplikacijami. Tehnika se zelo hitro razvija in tako bodo v bližnji prihodnosti na voljo telefoni, ki imajo fleksibilne zaslone, vgrajen projektor, 3D-zaslone.

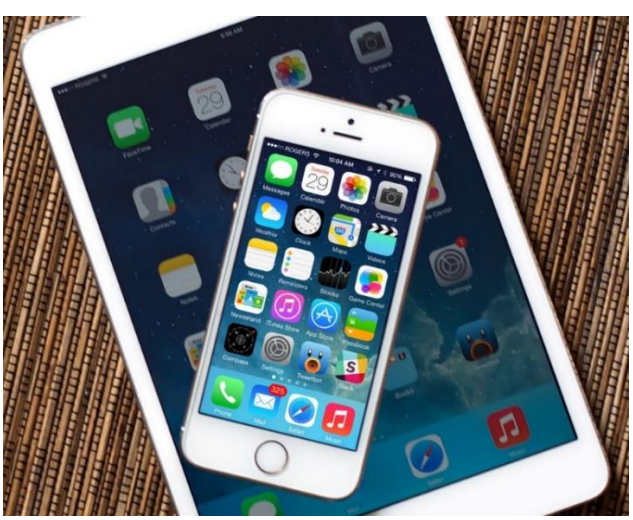

*Slika 10: Mobilni telefon iPhone in tablica iPad, vir: [9s]*

## <span id="page-15-3"></span><span id="page-15-1"></span>**2.4 Interaktivne vhodne naprave**

Med vhodne naprave, ki omogočajo interaktivnost, sodijo miška, tipkovnica, igralni plošček ter igralni volan. Vsaka od naprava ima različne možnosti in namene uporabe. Večina teh naprav pa se uporablja za igranje iger.

### <span id="page-15-2"></span>**2.4.1 Miška**

Računalniška miška je ena najbolj klasičnih uporabljenih naprav za interaktivno delo z računalnikom [\(slika 11\)](#page-16-1). Običajno je opremljena s tremi gumbi, igralne miške pa lahko imajo tudi do 10 gumbov. Na sredini je kolešček, ki poleg pritiska omogoča tudi vrtenje. Ime klasične računalniške miške izvira iz podobnosti z njeno živalsko sorodnico. Glaven namen miške je izbiranje objektov in aktiviranje ukazov, ki jih vidimo na zaslonu računalnika. Uporabnik jo upravlja z različnimi akcijami, kot so klik, dvojni klik, klik in vlek ter vrtenje kolesca.

Dvojni klik je dvakratni klik na enega izmed gumbov na računalniški miški, ki se naredi z določeno hitrostjo (po navadi v eni sekundi). Po navadi sproži dogodke, kot so zagon programov, ogledovanje datotek in podobno.

S klikom na levo tipko navadno izbiramo objekte, gumbe, funkcije v menijih in označujemo besedilo, ki se ob tem shrani v »odložišče«.

Klik na srednjo tipko ima v odvisnosti od programa zelo različne funkcije. Praviloma pa pomeni funkcijo »prilepi«

Zelo različne funkcije ima tudi klik na desno tipko, praviloma pa se odpre padajoči meni z dodatnimi možnostmi.

Vrtenje kolesca omogoča hitrejše premikanje po daljših dokumentih. S pritiskom na kolesce se (odvisno od programa in različice OS) spremeni slika kazalca in pozicioniranje kazalca v zgornji del ekrana, ki pomeni premikanje proti začetku dokumenta, premik v spodnji del pa proti koncu dokumenta. Ponoven pritisk na kolesce prekine to funkcijo in slika kazalca miške postane normalna (to je odvisno od nastavitev).

Tehnološke izvedbe miške so različne glede na:

- način sledenja premikanju (s kroglico ali optično),
- povezavo z računalnikom (žično ali brezžično).

Besedilo je povzeto po viru [5].

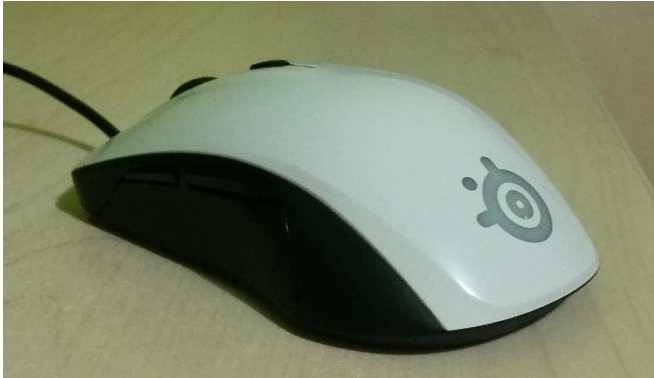

*Slika 11: Miška, vir: [10 sl.]* 

<span id="page-16-1"></span>3D-miška se uporablja za navigacijo v računalniško oblikovanem 3D-svetu. Večinoma se uporablja v CAD-aplikacijah, 3D-modeliranju, animaciji, 3D-vizualizaciji in vizualizaciji izdelkov. Uporabniki lahko manipulirajo s pritiskom gumba za premikanje v 3D-prostoru ali pa z njim manipulirajo s 3D-objekti. Prednost te miške pred standardno miško je v sposobnosti sočasnega pomikanja, bližanja in zasuka 3Dobjektov, kar prihrani čas.

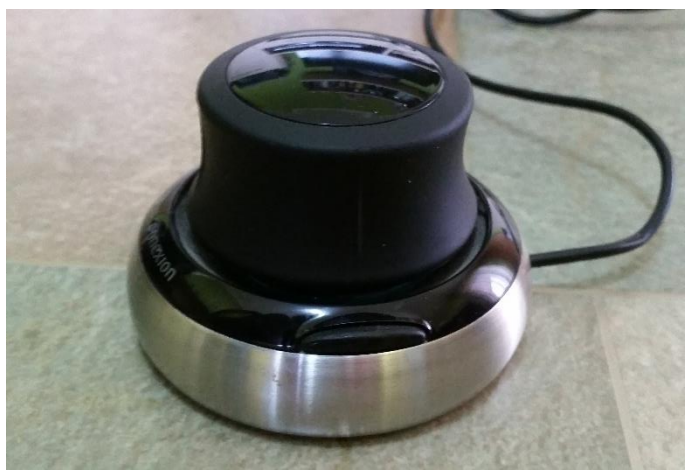

*Slika 12: 3D-miška, proizvajalca 3Dconnexion, vir: lasten*

### <span id="page-16-2"></span><span id="page-16-0"></span>**2.4.2 Tipkovnica**

Tipkovnica je poleg miške ena najbolj pogosto uporabljanih vhodnih naprav za računalnik. Omogoča uporabnikom, da vnašajo črke, številke in druge simbole v računalnik. Večinoma se uporablja za pisanje in igranje igric. Tipke so razporejene v štirih skupinah.

- 1. Alfa-numerična skupina je namenjena vnosu podatkov, besedila (leva stran tipkovnice, črke).
- 2. Numerična skupina je namenjena lažjemu vnosu številk in pri izvajanju osnovnih računskih operacij.
- 3. Funkcijske tipke so tipke z oznako F1, F2, F3 ... F12 in imajo v vsakem programu drugačno funkcijo.

4. Posebne tipke so na tipkovnici med numerično in alfanumerično skupino. Uporabljajo se predvsem pri obdelavi besedila. Besedilo je povzeto po viru [6].

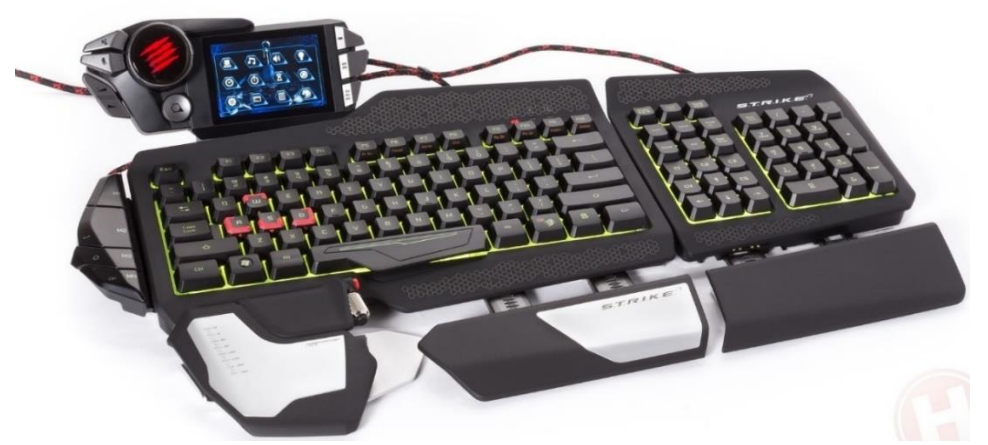

*Slika 13: Naprednejša tipkovnica, vir: [11 sl.]* 

### <span id="page-17-2"></span><span id="page-17-0"></span>**2.4.3 Igralni plošček**

Igralni plošček je plošček z gumbi, ki ga igralec drži z obema rokama. Na desni so po navadi akcijski gumbi, na levi pa smerni gumbi. Dražji in novejši modeli imajo bolj ergonomsko obliko, dodatne gumbe, detektorje nagiba in motorčke za tresenje. Povezani so lahko preko USB-kabla v računalnik ali konzolo ali pa brezžično (ta se potem se napaja iz baterij). Igralni ploščki se večinoma uporabljajo v igralnih konzolah. Besedilo je povzeto po viru [7].

Uporabniku igralni plošček omogoča, da se odklopi od vsakodnevne uporabe miške in tipkovnice ter mu omogoča več »prostosti« pri uporabi. Novejši ploščki pa imajo vgrajene tudi električne šoke, ki uporabnikovo izkušnjo pri igranju še bolj nadgradijo.

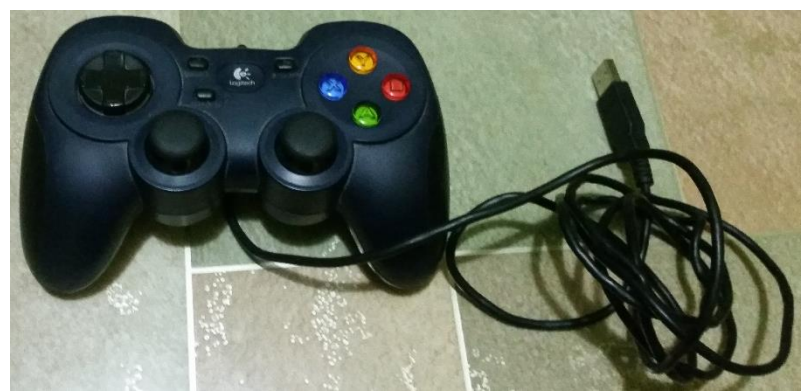

*Slika 14: Igralni plošček, vir: lasten*

### <span id="page-17-3"></span><span id="page-17-1"></span>**2.4.4 Igralni volan**

Igralni volan je kontroler, ki omogočajo realno simulacijo vožnje. Kvaliteta narejene igre zelo vpliva na občutek realnosti in uporabniško izkušnjo uporabnika. Ponavadi volan vsebuje zraven še pedale za nadzor plina, sklopko in zavore ter tudi druge dodatne gumbe

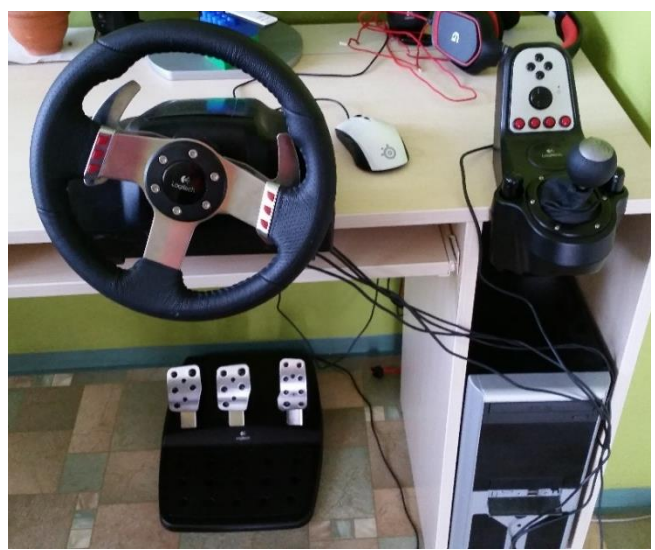

*Slika 15: Volan, vir: lasten*

## <span id="page-18-2"></span><span id="page-18-0"></span>**2.5 Sodobnejša računalniška oprema za interakcijo**

Vsako leto je tehnika modernejša in tudi interakcija gre naprej s časom. Nekatere med najsodobnejšimi napravami za interakcijo so Google glass, Apple Watch in Oculus rift. Obstajajo pa tudi številne aplikacije za interakcijo, od katerih bo omenili le Pokemon GO in Second Life.

### <span id="page-18-1"></span>**2.5.1 Google glasses**

Google Glasses je optični zaslon, ki ga nosimo na glavi kot očala [\(slika 16\)](#page-18-3). Prikazuje nam dodatne informacije kot telefon, vendar ga ne držimo v roki ter z glasovnimi ukazi lahko komuniciramo z internetom. Google je začel prodajati testno različico, ki naj bi jo uporabniki pomagali raziskovati. Prejeli so veliko kritik zaradi nespoštovanja zasebnosti, ampak zaradi tega proizvodnje niso zaustavili. Cena tega izdelka je približno 1500 \$ (v Združenem kraljestvu Velike Britanije in Severne Irske, zanj po trgovci zahtevajo kar preračunanih 1.250 €).

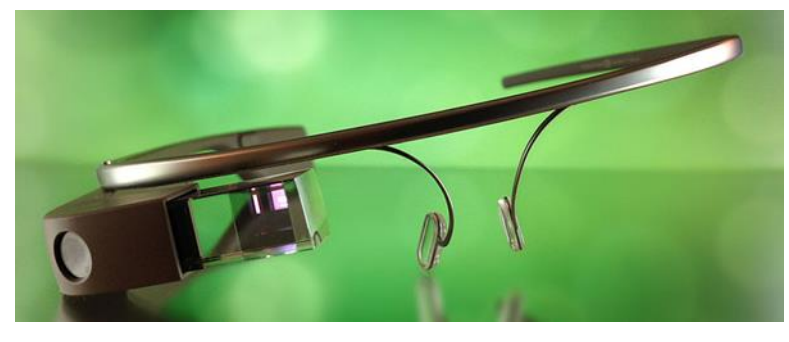

*Slika 16: Google Glasses, vir: [14s]*

<span id="page-18-3"></span>Sledilna ploščica se nahaja na strani očal in omogoča uporabnikom nadzor nad napravo z vlečenjem skozi časovnico. Kamera ima sposobnost, da snema ali slika slike z ločljivostjo 720 p. Besedilo je povzeto po viru [8].

Z vidika interaktivnosti je to velik dosežek, saj je lahko uporabnik na vsakem koraku povezan z navideznim in realnim svetom obenem.

### <span id="page-19-0"></span>**2.5.2 Apple Watch**

Apple Watch je pametna ura proizvajalca Apple, ki omogoča uporabo kompatibilih aplikacij iz iPhon telefona [\(slika 17\)](#page-19-2). Dodan pa ima tudi pospeškomer, barometer, žiroskop in merilec srčnega utripa. Z drugimi Applovimi izdelki se uporabnik lahko poveže z uporabo povezave Wi-Fi ali Bluetooth. Uro poganja namenski OS, imenovan Watch OS, ki ima vgrajen zaslon, občutljiv na dotik. Besedilo je povzeto po viru [9].

Prednost pametne ure je njena priročnost, saj veliko ljudi nosi ure in takšna vsebuje vse na enem mestu ter ponuja lastnosti navadne ure. Z naraščanjem računalniške moči pametnih ur in minimizacijo računalniških komponent bodo le-te vsako leto bolj priljubljene.

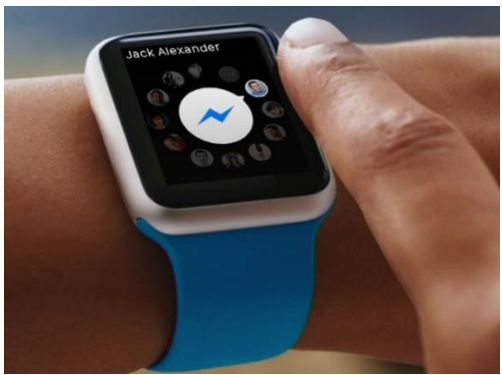

*Slika 17: Apple Watch, vir: [15s]*

### <span id="page-19-2"></span><span id="page-19-1"></span>**2.5.3 Oculus Rift**

Oculus Rift je naglavni zaslon za virtualno resničnost [\(slika 18\)](#page-19-3). Rift je narejen iz stereoskopskega OLED-zaslona z integriranimi slušalkami, ki dajejo 3D-zvočni učinek, rotacijsko in pozicijsko sledenje.

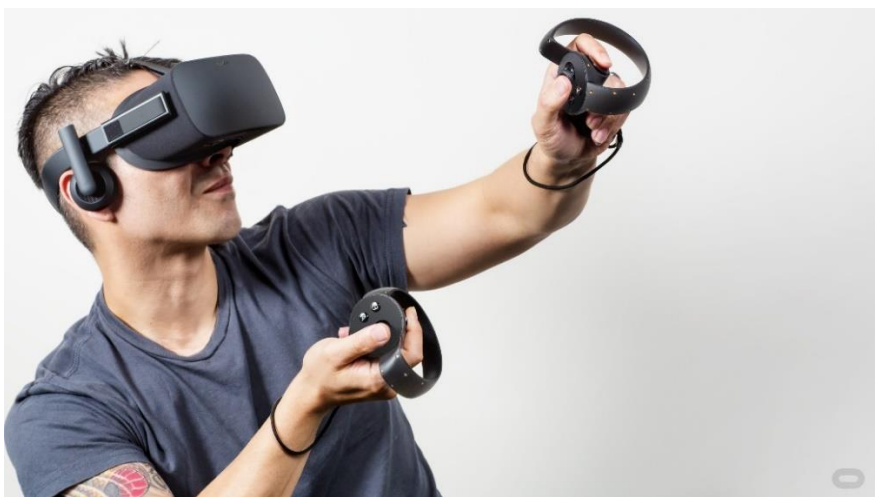

*Slika 18: Oculus Rift, vir: [16s]*

<span id="page-19-3"></span>Sistem za pozicioniranje je izveden s stacionarnim infrardečim USB-tipalom, ki dobi svetlobo iz IR LED- -diod, ki so nameščene na zaslonu glave. Ta tipala so na uporabnikovi mizi in tako dajejo 3D-prostor ter omogočajo, da lahko uporabnik stoji, hodi in sedi v enakem prostoru. Besedilo je povzeto po viru [11]. Podobno kot Pokemon Go Oculus Rift deluje na principu virtualne resničnosti, vendar ima nekaj prednosti. Njegova izdelava omogoča boljšo uporabniško izkušnjo, saj sta zraven vgrajena še 3D-zaslon in 3D-zvok, ki še bolj povečata resničnost. Uporabnik tako lahko čuti in sliši v izbranem okolju.

#### <span id="page-20-0"></span>**2.5.4 Aplikacija Pokemon GO**

Pokemon Go je brezplačna videoigra za pametne telefone, ki jo je leta 2016 izdalo podjetje Niantic Inc. [\(slika 19\)](#page-20-1). Igra deluje na načelu virtualne resničnosti z uporabo trenutnega položaja uporabnika. S pomočjo GPS-sprejemnika v telefonu omogoča igralcu iskanje Pokemona, ki se pojavi na določeni lokacija. Ko se igralec približa območju, kjer se je pojavil, se ta s pomočjo vdelane kamere in žiroskopov prikaže na zaslonu. Torej slika Pokemona je vstavljena v živo video sliko, ki zajema okolje pred video kamero telefona. Besedilo je povzeto po viru [10].

Pokemon Go je v svet prinesel nov način igranja iger. S prihodom igre so uporabniki začeli govoriti in razumeti virtualno resničnost. Vse več vsakodnevnih dogodkov se bo v prihodnje lahko zamenjalo z virtualno resničnostjo. Na primer, prodajalci nepremičnin bodo lahko, namesto da bi stranke peljali na ogled nepremičnin, od doma naredili virtualni ogled hiš.

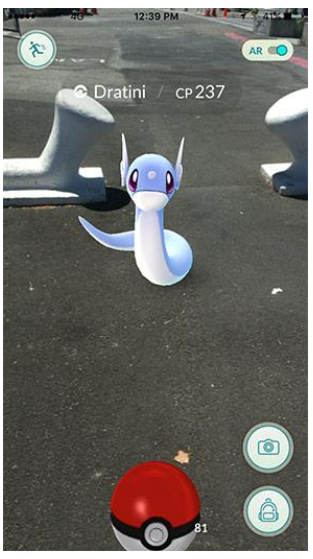

*Slika 19: Pokemon Go, vir: [17]*

<span id="page-20-1"></span>Virtualna resničnost se lahko uporabi tudi za učenje in poučevanje, saj lahko združi veliko skupino dijakov ali študentov in omogoča komuniciranje med njimi v 3D-okolju. Omogoča jim tudi interakcijo med objekti, o katerih se učijo, in si jih tako lažje predstavljajo. Za primer lahko uporabimo študente astronomije [\(slika 20\)](#page-20-2). Z uporabo virtualne resničnosti bi lahko predmete sončnega sistema fizično »občutili« in se tako o njih veliko bolj »praktično« naučili. Še en primer je medicina, kjer se virtualna resničnost lahko uporabi kot simulacija kirurških posegov ali pa tridimenzionalnih predstave anatomije človeškega telesa in delov (npr. na Medicinski fakulteti v Mariboru).

<span id="page-20-2"></span>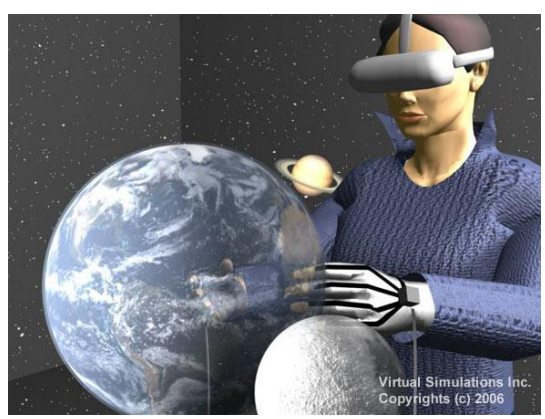

*Slika 20: Virtualna resničnost za namene učenja in poučevanja, vir: [18s]*

### <span id="page-21-0"></span>**2.5.5 Virtualno okolje Second Life**

Second Life je virtualno okolje, ki omogoča uporabnikom, imenovanim prebivalci, da med seboj komunicirajo preko avatarjev. Prebivalci lahko raziskujejo, srečujejo druge prebivalce, se družijo, sodelujejo v posameznih skupinah in dejavnostih, ustvarjajo in delijo virtualne dobrine ter storitve med seboj kakor tudi potujejo po vsem virtualnem svetu.

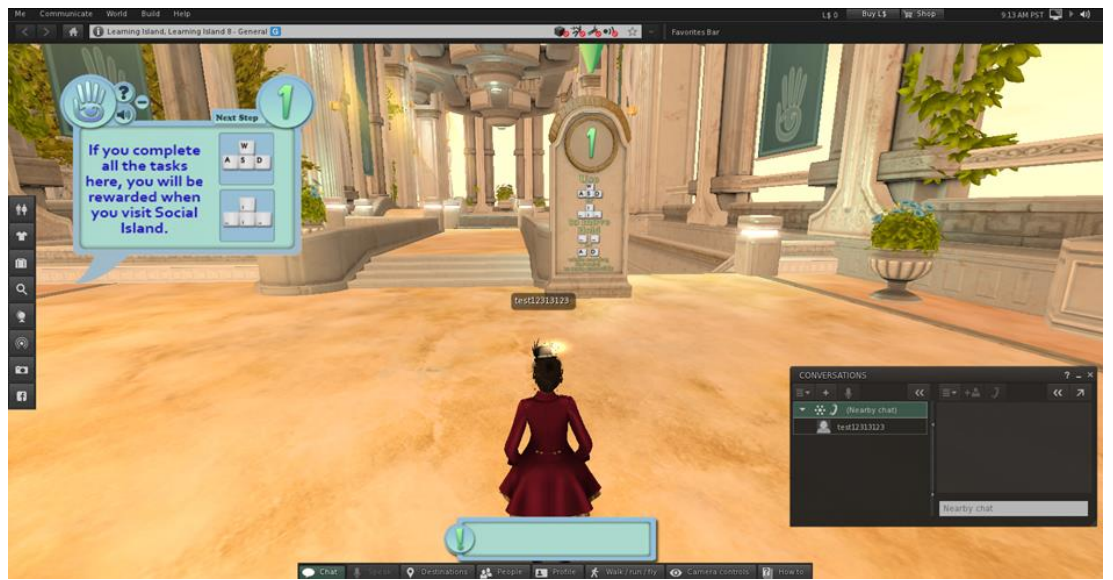

*Slika 21: Virtualno okolje Second Life, vir: lasten*

<span id="page-21-1"></span>V programsko opremo je vgrajeno tridimenzionalno orodje, ki temelji na preprostih geometrijskih oblikah, kar omogoča prebivalcem gradnjo virtualnih predmetov. Bolj zapletene tridimenzionalne skulpture, teksture in oblike za oblačila ter druge predmete, animacijo in kretnje pa lahko ustvarimo s pomočjo druge programske opreme. Predmete potem uvozimo v to okolje. Uporablja se tudi za poučne namene in je bila uporabljena tudi v različnih inštitutih, univerzah, šolah in knjižnicah (primer: predavanja in učenje o arheoloških zgradbah). Besedilo je povzeto po viru [17].

# <span id="page-22-0"></span>**3 MATERIALI IN METODE DELA**

V tem poglavju so zajeti materiali in metode dela, ki smo jih uporabili pri izdelovanju te raziskovalne naloge.

## <span id="page-22-1"></span>**3.1 Blender Game Engine**

Igralni pogon (angl. Game Engine) je sistem, ki olajša izgradnjo računalniških iger. Pogon skrbi za osnovne funkcije igre, kot so: upodabljanje grafike, predvajanje zvoka, podpora fizikalnih simulacij, podpora animacijam, umetna inteligenca, vnos, podpora za krajevno prilagoditev (v nekaterih trenutno bolj redkih primerih tudi za večjezičnost).

Glavne funkcionalnosti sodobnih pogonov so: upodabljanje, animiranje, podpora okolju, fizikalne simulacije, zvočna podpora, omrežna podpora, podpora posebnim učinkom, uporabniški vmesnik, podpora za vhodne naprave. Besedilo je povzeto po https://sl.wikipedia.org/wiki/Igralni\_pogon, 22. 12. 2016.

Blender Game Engine je igralni pogon v programu Blender, ki omogoča v realnem času interaktivne simulacije predmetov v navideznem okolju ter interaktivnosti med objekti. Sistem za interaktivnost se zgradi na osnovi 3D-objektov iz igre ali okolja in logičnih blokov (ang. Logic bricks). Logični bloki so razdeljeni na senzorje, kontrolerje in aktuatorje. Vsak posamezen objekt v sceni oz. igri dobi neke lastnosti in funkcije, ki veljajo le za ta objekt in se kličejo samo takrat, ko je neka akcija storjena na ali ob objektu. Besedilo je povzeto po viru [12].

## <span id="page-22-2"></span>**3.1.1 Postavitev zaslona Game Logic**

Sam zaslon Game Logic je razdeljen na štiri glavna področja:

1) Game Logic – Preklop uporabniškega vmesnika na logiko za igro [\(slika 22\)](#page-23-1).

Lahko ga izberemo preko spustnega menija. Na voljo pa so nam tudi preostale postavitve zaslona (npr. za animacijo, privzeto, za pisanje skript, video urejanje …).

2) Blender Game

Izbrano preko menija, ki nam omogoča, da bodo vsi izhodi igralnega pogona Blender Game Engine v realnem času upodabljali. Odpre pa nam tudi preostale možnosti za nastavitev v igralnem pogonu Game Engine (npr. samodejni začetek, prikaz lastnosti razhroščevanja …).

## 3) Game

Prikazuje različne možnosti za upravljanja z igralnim pogonom Game Engine. Tu se izbira med možnosti, ki so se prikazale ob izboru Blender Game upodabljanja.

- Začetek igre (angl. Start game, omogoča zagon igre).
- Prikaz lastnosti razhroščevanja (angl. Show Debug Properties).
- Prikaz hitrosti okvirjev in profila (angl. Show framerate and profile, prikaz teh informacij medtem, ko igra teče angl. run).
- Prikaz fizikalnih vizualizacij (angl. Show Physics visualization, prikaže vizualizacijo fizikalnih zakonov in interakcij).
- Opozorila uporabe zastarelih funkcij (angl. Deprecation warnings, prikazuje opozorila pri uporabi zastarelih funkcij API-Pythona).
- Snemanje animacije (angl. Record animation).
- Avtomatski začetek (angl. Auto Start, avtomatski začetek igre ob zagonu).

## 4) Logic Editor panel

Prikazuje logične bloke (senzorje, kontrolorje in aktuatorje) in povezave med njimi. Vsak objekt ima svoje logične bloke, ki se izvedejo na njem. Besedilo je povzeto po viru [13].

| Blender<br>4 + o File Add Game Window Help <b>HI + Game Logic</b>                                                      | $+ \times$ $+$ scene                                                   | +8<br><b>Blender Game</b>                                                   |                                                                                                    | $-6 - x$<br>20 v2.78   Verts:8   Faces:6   Tris:12   Objects:1/3   Lamps:0/1   Mem:12.88M (0.11M)   C                                                                                                    |
|----------------------------------------------------------------------------------------------------|------------------------------------------------------------------------|-----------------------------------------------------------------------------|----------------------------------------------------------------------------------------------------|----------------------------------------------------------------------------------------------------|
| 0 J Scene<br>● 27 RenderLayers │ 27<br>O World<br><b>O</b> Camera   a<br>○ト国<br>○ V Cube   ▽<br>口上面<br>O & Lamp<br>○ト国 | Top Ortho                                                              | $\left( 2\right)$                                                           | ÷                                                                                                    |                                                                                                    |
|                                                                                                    |                                                                        |                                                                             |                                                                                                    |                                                                                                    |
|                                                                                                    |                                                                        |                                                                             |                                                                                                    |                                                                                                    |
|                                                                                                    |                                                                        | $\mathbf{A}$                                                                |                                                                                                    | (6)                                                                                                    |
|                                                                                                    |                                                                        |                                                                             |                                                                                                    |                                                                                                    |
|                                                                                                    | $(1)$ Cube                                                             |                                                                             |                                                                                                    |                                                                                                    |
| $E=\frac{1}{2}$ $\circ$ View Search   All Scenes                                                                       | O + o View Select Object Object Mode                                   | Global                                                                      | $\frac{1}{2}$ $\frac{1}{2}$ | <b>New</b>                                                                                                    |
| <b>V</b> Properties                                                                                                    | Sensors \$ 0' Sel 0' Act 0' Link 0' State<br><b>Oube</b><br>Add Sensor | Controllers : 1 of Sell of Act of Link<br>Add Controller<br>Gan<br>Q<br>- 3 | Adustors \$ of Sat of Act of Link of State<br>Add Actuator                                                                                                    | $\frac{1}{2}$ $\frac{1}{2}$ |
| $\Rightarrow$<br><b>Add Game Property</b>                                                                              | $7 \times \odot$<br>Keyboard & Keyboard                                | (And 3 (And 3 (2 . 3 (3) (8)<br>Motion                                      | (NotorForwards ) of (2)                                                                                                    | $\chi^2$ $\chi^2$ Scene                                                                                                    |
| $\bigcirc$ $x$<br>Boolean +<br>Demo                                                                                    | "   Frig. 0   Linvel Tap   Invest                                      | Motion Type:<br>(And 3 (2003) (1 3 (2) (8)                                  | Smple Moton                                                                                                    | <b>V</b> Embedded Player                                                                                                    |
|                                                                                                    | $\bigcup$ $A$ Keys<br>Key:<br>W<br>First Modifier                      | tion<br><b>n</b> ot:                                                        | $(x;0.00 - x;0.10 - x;0.00)$<br>$(x_0, 0) =  (x_0, 0)  +  (x_1, 0)  +  (x_2, 0) $                                                                                                    | Start                                                                                                    |
|                                                                                                    | <b>Second Modifer</b><br>$\sqrt{2}$<br>Log Toggle                      | Motion                                                                      | ( Motoritadowards ) 3' (2)                                                                                                    | Resolution:                                                                                                    |
|                                                                                                    | п<br>Target                                                            | Moton Type:<br>toc                                                          | Smple Moton<br>$(x0.00 - x)$ (1) $(2.000 - x)$                                                                                                    | → Y: 1080<br>X: 1920                                                                                                    |
|                                                                                                    | x(x)<br>v Knyboard Cayboardi                                           | <b>Rot:</b>                                                                 |                                                                                                    | Standalone Player                                                                                                    |
|                                                                                                    | <b>CAKeys</b><br>Key:<br>S                                             |                                                                             |                                                                                                    | Stereo                                                                                                    |
|                                                                                                    | Fest Modifer<br><b>Second Modifier</b>                                 |                                                                             |                                                                                                    | <b>V</b> Shading                                                                                                    |
| <b>CA</b> o View Add                                                                                                   |                                                                        |                                                                             |                                                                                                    | Singletextur Multitexture<br>GLSL                                                                                                    |

<span id="page-23-1"></span>*Slika 22: Deli uporabniškega vmesnika Blender Game Logic, vir: lasten*

### <span id="page-23-0"></span>**3.1.2 Senzorji**

Senzorji so del logičnih blokov, ki nam omogočajo različne možnosti upravljanja z objekti. Ti se sprožijo, ko dva objekta med seboj trčita. To se lahko sproži z različnimi tipi senzorjev (npr. stisk tipke na tipkovnici, klik miške, ob zagonu igre, ko je poslano neko sporočilo ...). Vsak senzor, ki se sproži, pošlje pozitivni impulz na kontroler, ki je povezan s senzorjem. V Blenderju obstaja trinajst vrst senzorjev. Besedilo je povzeto po viru [14].

**Joystick** senzor se sproži takrat, kadar se premakne igralna palica. Ta zaznava tudi preostale kontrole in gumbe na igralni palici [\(slika 23\)](#page-23-2).

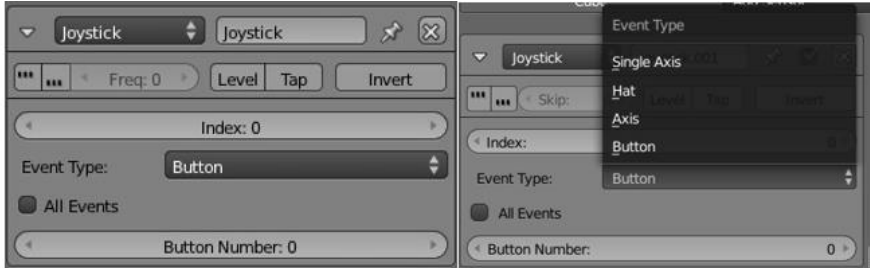

<span id="page-23-2"></span>*Slika 23: Joystick senzor vir: lasten*

- Gumb True stopnja sproženja (če je ta nastavljen, se bo povezan krmilnik sprožil, dokler je stanje senzorja pozitivno). Senzor se bo sprožil z zamudo (glej parameter: Freq) senzorja.
- Gumb False stopnja sproženja Če je ta nastavljen, se bo povezan krmilnik sprožil, dokler je stanje senzorja negativno. Senzor bo sprožil krmilnik z zamudo (glej parameter: Freq).
- Vnosno polje Freq Kljub temu, da je ime "Frequency", ta parameter določa zamik med večkratnimi sprožilci, merjeno v okvirjih (znana tudi, kdaj logika vklopi). Privzeta vrednost je 0, in to pomeni, da ni zamude. Na primeri ob predpostavki, da je privzeta hitrost sličic s frekvenco 60 Hz (60 sličic na sekundo).
- Gumb Level sproži povezane krmilnike, ko se stanje spremeni.
- Gumb Tap spremeni stanje senzorja v negativno, eno sličico po spreminjanju v pozitivno. Samo eden od gumbov Tap ali Level je lahko vklopljen.
- Gumb Invert obrne izhod senzorja.

**Keyboard** senzor zaznava kot vhodne vrednosti pritiska tipke na tipkovnici. Nastavimo lahko, da se akcija izvede ob pritisku na točno določeno tipko ali pa na vse tipke. [\(slika 24\)](#page-24-1).

First Modifier in Second Modifier polji sta za nastavljanje kombinacij dveh tipk pritisnjenih hkrati. Ta možnost je onemogočena, če je vklopljen gumb All Keys.

- Log Toggle, dodeli lastnost bool, ki določa, če pritisk na tipko bo ali ne bo prijavljen v ciljnem Stringu. Ta lastnost mora biti TRUE, če želite, da se prijavi pritisk tipk.
- Target je ime lastnosti, kamor se shranijo pritisnjene tipke. Ta lastnost mora biti tipa string. Skupaj z lastnostjo lahko senzor to uporabi za vnašanje gesla.

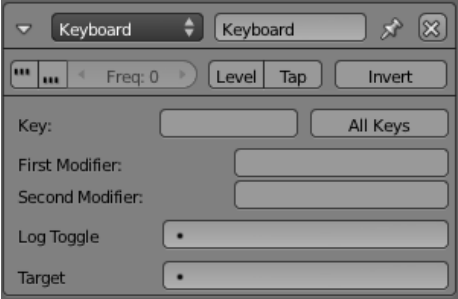

<span id="page-24-1"></span>*Slika 24: Keyboard senzor vir: lasten*

**Message** senzor se uporablja za prejemanje besedila ali lastnosti drugih objektov. Pozitivni impulz se sproži takrat, kadar je katerokoli sporočilo poslano kjerkoli v igralnem pogonu [\(slika 25\)](#page-24-2). Lahko pa se ta pošlje le na en določen objekt.

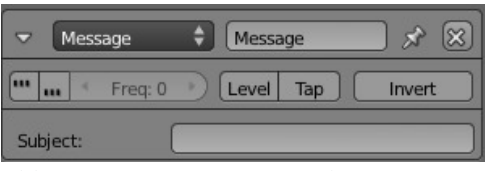

<span id="page-24-2"></span>*Slika 25: Message senzor vir: lasten*

**Mouse** senzor zazna vhodne podatke iz miške. Nastavimo lahko, na kateri klik se akcija izvede [\(slika 26\)](#page-24-3).

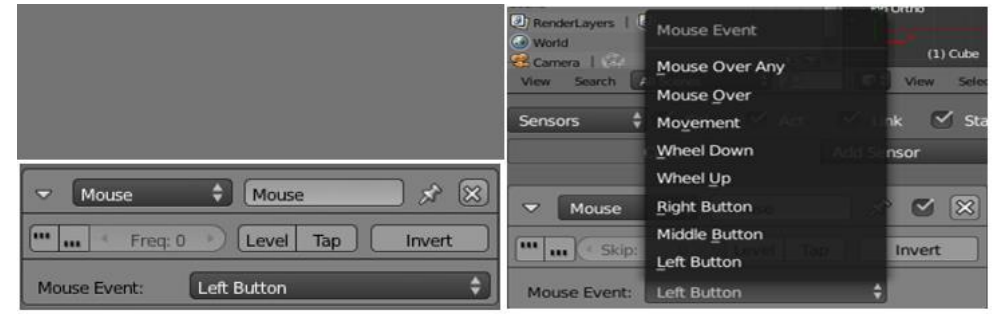

*Slika 26: Mouse senzor, vir: lasten*

<span id="page-24-3"></span>Ostali senzorji so opisani v prilogi 10.1 (stra[n 32\)](#page-40-2).

### <span id="page-24-0"></span>**3.1.3 Kontrolerji**

Kontrolerji so logični bloki, podobni možganom. Ti zbirajo podatke, poslane s strani senzorjev (njihova leva stran) in tudi določijo stanje, za katerega delujejo. Odločajo o vklopu aktuatorjev (mišic), z uporabo bodisi preproste logike ali kompleksnih Python skript. V Blenderju obstaja osem vrst kontrolerjev. Po izvedbi določene logične operacije pošljejo impulzne signale za pogon aktuatorjev (izvršilnih členov), na katerih so na desni strani povezani. Ko je senzor aktiviran, se pošlje pozitiven impulz, in kadar ni

aktiviran, se pošlje negativen impulz. Delo kontrolerja je preverjanje in združevanje teh impulzov za sprožitev ustreznega odziva na izvršilnih členih ali pri spremembi lastnosti objektov. Obstaja osem vrst kontrolerjev logičnih blokov, ki poskrbijo za logični postopek posredovanja impulzov. Besedilo je povzeto po viru [15].

**AND**-kontroler daje pozitiven impulz, ko so vsi njeni vhodi TRUE in je objekt v določenem stanju [\(slika](#page-25-2)  [27\)](#page-25-2). To je splošno zaznana IN-funkcija.

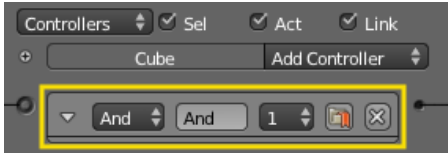

<span id="page-25-2"></span>*Slika 27: AND kontroler, vir: lasten*

Ostali kontrolerji v Blenderju so opisani v prilogi 10.2 (stra[n 35\)](#page-43-3).

### <span id="page-25-0"></span>**3.1.4 Aktuatorji**

Aktuatorji ali izvršilni členi na objektih izvajajo akcije, kot so sporočila, premik, skok in predvajanje zvoka. Aktuatorji se izvedejo takrat, kadar jim je poslan pozitivni impulz s strani kontrolerja. V Blenderju obstaja sedemnajst vrst aktuatorjev. Besedilo je povzeto po viru [16].

**Message** aktuator omogoča, da uporabnik pošlje sporočila in zadeve objektom, preko scen in med objekti. V polju To: izberemo, kateremu objektu bomo poslali sporočilo. V polje Subject: napišemo temo sporočila, v polje Body: pa sporočilo, ki ga lahko prebere samo API-Python skripta [\(slika 28\)](#page-25-3).

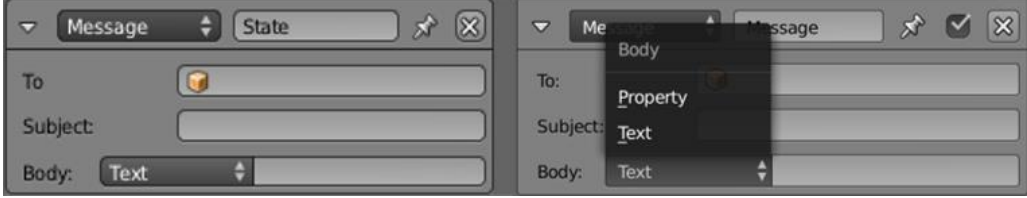

<span id="page-25-3"></span>*Slika 28: Message aktuator, vir: lasten*

**Mouse** aktuator omogoča dva načina operacij, prikaz/skrivanje miškinega kazalca s klikom na gumb Visible ali pa nadzor vrtenja objekta z miško [\(slika 29\)](#page-25-4).

| <b>ACVAIT</b><br>び<br>Mouse<br>Mouse | Cube                | Mode                             |  |
|--------------------------------------|---------------------|----------------------------------|--|
| ω<br>Visibility<br>Mode:             | Mouse<br>D<br>Mode: | Look<br>Visibility<br>Visibility |  |
| Visible                              | Visible             |                                  |  |

<span id="page-25-4"></span>*Slika 29: Mouse aktuator, vir: lasten*

**Motion** aktuator spremeni lastnosti predmeta v gibanje po oseh ali ga zasuče. Obstajata dva načina, Simple ali Servo, kjer se lahko objekt ali teleportira in rotira ali pa dinamično premika ter premika osebka (angl. Character motion) [\(slika 30\)](#page-25-5).

<span id="page-25-1"></span>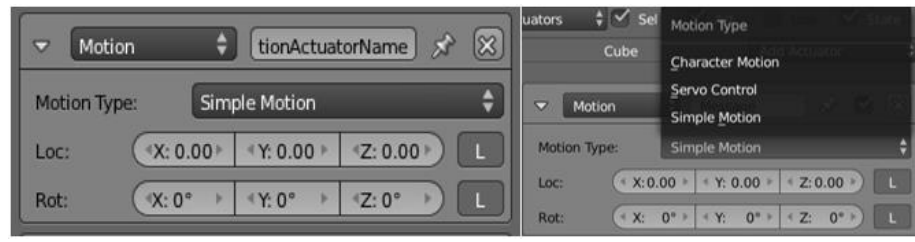

*Slika 30: Motion aktuator, vir: lasten*

<span id="page-25-5"></span>Ostali aktuatorji so opisani v prilogi 10.3 (stran [37\)](#page-45-3).

## **3.2 Izdelava preprostih interaktivnih iger**

To poglavje zajema opis treh lastno izdelanih interaktivnih iger za testiranje različnih vhodnih naprav v programu Blender. Na ta način smo želeli raziskati, kakšne možnosti ima program Blender glede interaktivnosti in kakšno vlogo imajo pri tem vhodne naprave.

### <span id="page-26-0"></span>**3.2.1 Interaktivna igra z uporabo miške in tipkovnice**

Za testiranje interaktivnosti miške in tipkovnice smo se odločili izdelati interaktivno igro, kjer se lahko igralec sprehaja, skače in stiska na gumbe, ki mu odpirajo vrata za nadaljevanja sprehoda skozi labirint. Za večjo težavnost smo te interakcije vstavili v labirint, ki smo ga najprej modelirali [\(slika 31\)](#page-26-1). Zraven smo še dodali nekaj težavnosti s skakanjem čez ovire in za uporabo miške.

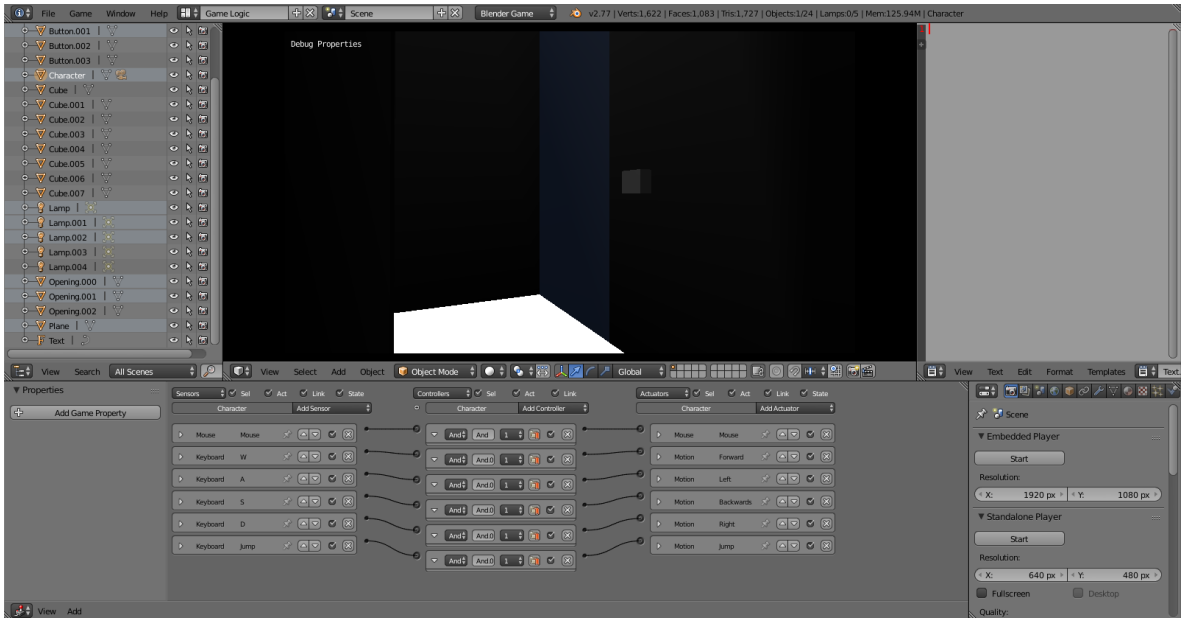

<span id="page-26-1"></span>*Slika 31: Interaktivna igra z uporabo miške in tipkovnice, vir: lasten*

Labirint smo ustvarili po lastni oceni kot srednje težko igro, da smo lahko testirali uporabo obeh vhodnih naprav [\(slika 32\)](#page-26-2).

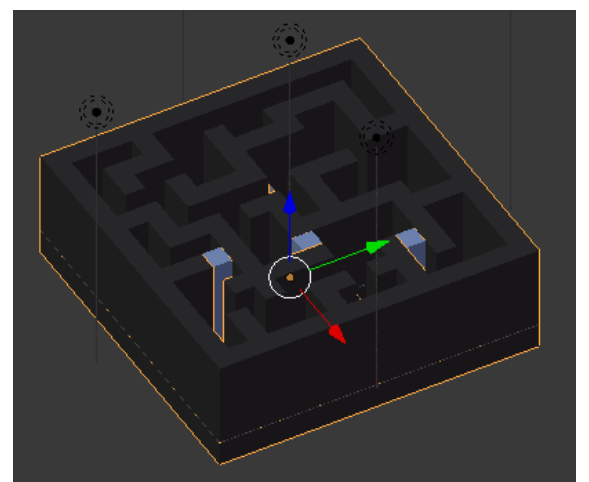

<span id="page-26-2"></span>*Slika 32: Model labirinta, vir: lasten*

Za testiranje interaktivnosti miške smo ustvarili gumb, kjer lahko z lebdenjem nad njim odpreš vrata zraven objekta in tako nadaljuješ pot po labirintu. K objektu gumba smo dodali funkcije, ki ob lebdenjem nad njim odprejo vrata do nadaljevanja poti labirinta. Gumb pošlje sporočilo, da se mu je uporabnik

približal in se ti podatki pošljejo k vratom, kjer se ob inicializaciji tega dogodka vrata skrijejo, oz. odprejo [\(slika 33\)](#page-27-0).

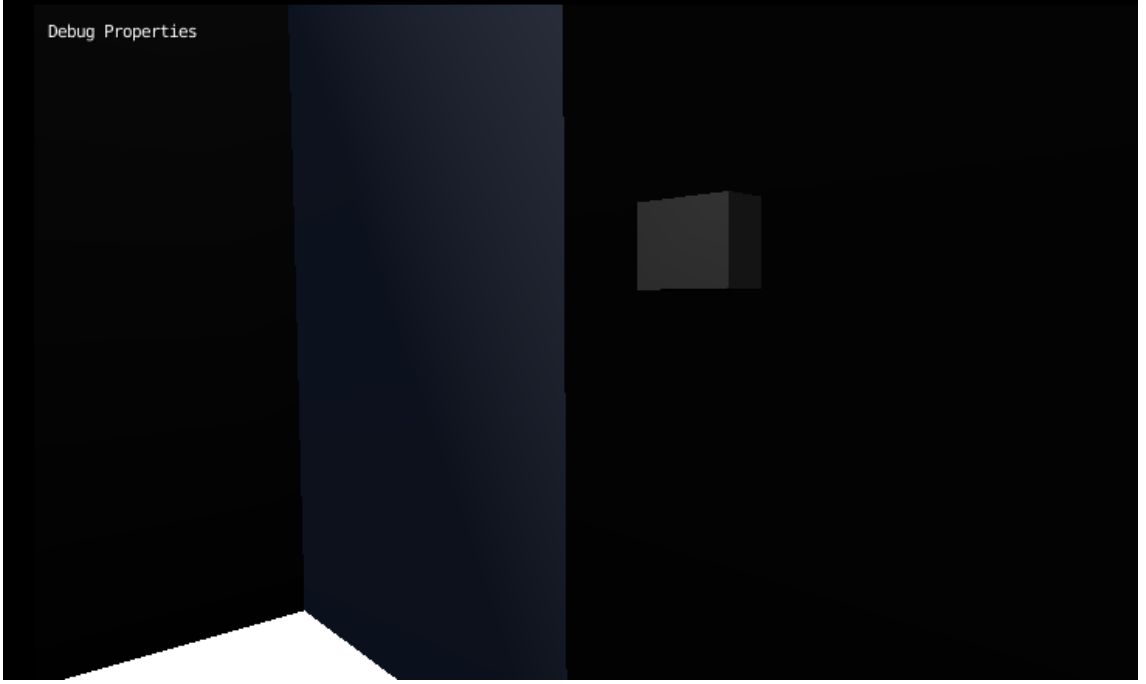

*Slika 33: Gumb, ki omogoča odpiranje vrat, kadar igralec z miškinim kazalcem lebdi nad njim, vir: lasten*

<span id="page-27-0"></span>Za testiranje interaktivnosti tipkovnice pa smo ustvarili ovire, čez katere se more igralec premikati in jih preskakovati. Akcijo skoka smo nastavili na tipko preslednica (angl. Space) in v aktuatorju dodali Character Motion, ki ima vgrajeno funkcijo skoka, ter ju medseboj povezali [\(slika 34\)](#page-27-1).

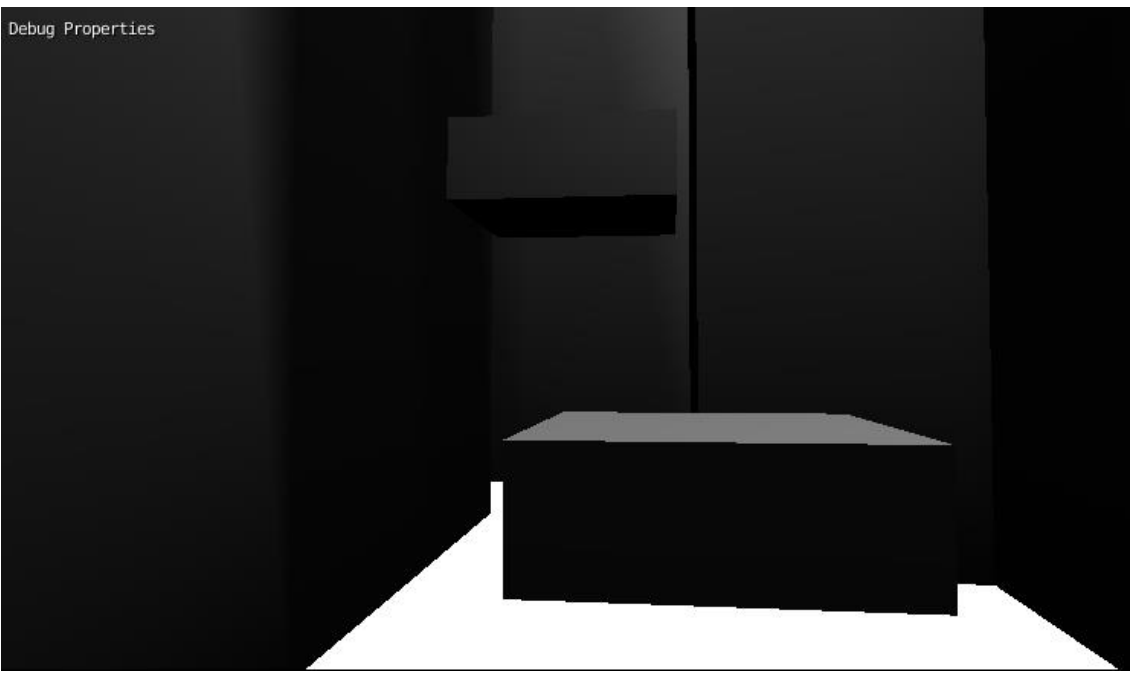

*Slika 34: Ovire labirinta, ki jih lahko preskočiš s klikom na tipkovnici, vir: lasten*

<span id="page-27-1"></span>Po modeliranju smo morali ustvariti igralca [\(slika 35\)](#page-28-0). Nastaviti smo morali tudi kamero tako, da če se igralec premika, se tudi kamera premika zraven. Z uporabo logičnih blokov smo objektu dodali vhode za miško in tipkovnico ter smo mu določili lastnosti za premikanje, skok in gledanje okolice.

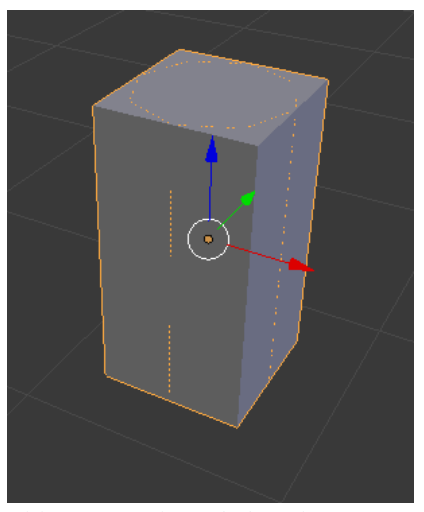

*Slika 35: Igralec z dodano kamero, vir: lasten*

<span id="page-28-0"></span>Na tipkovnici smo za premikanje uporabili tipke W, A, S in D ter nanje nastavili aktuator Motion, ki omogoča premik objekta v določeno smer. Za uporabo miške pa smo uporabili aktuator Mouse in mu nastavili možnost na pogled, tako da se lahko kamera premika ob miškinem premiku [\(slika 36\)](#page-28-1).

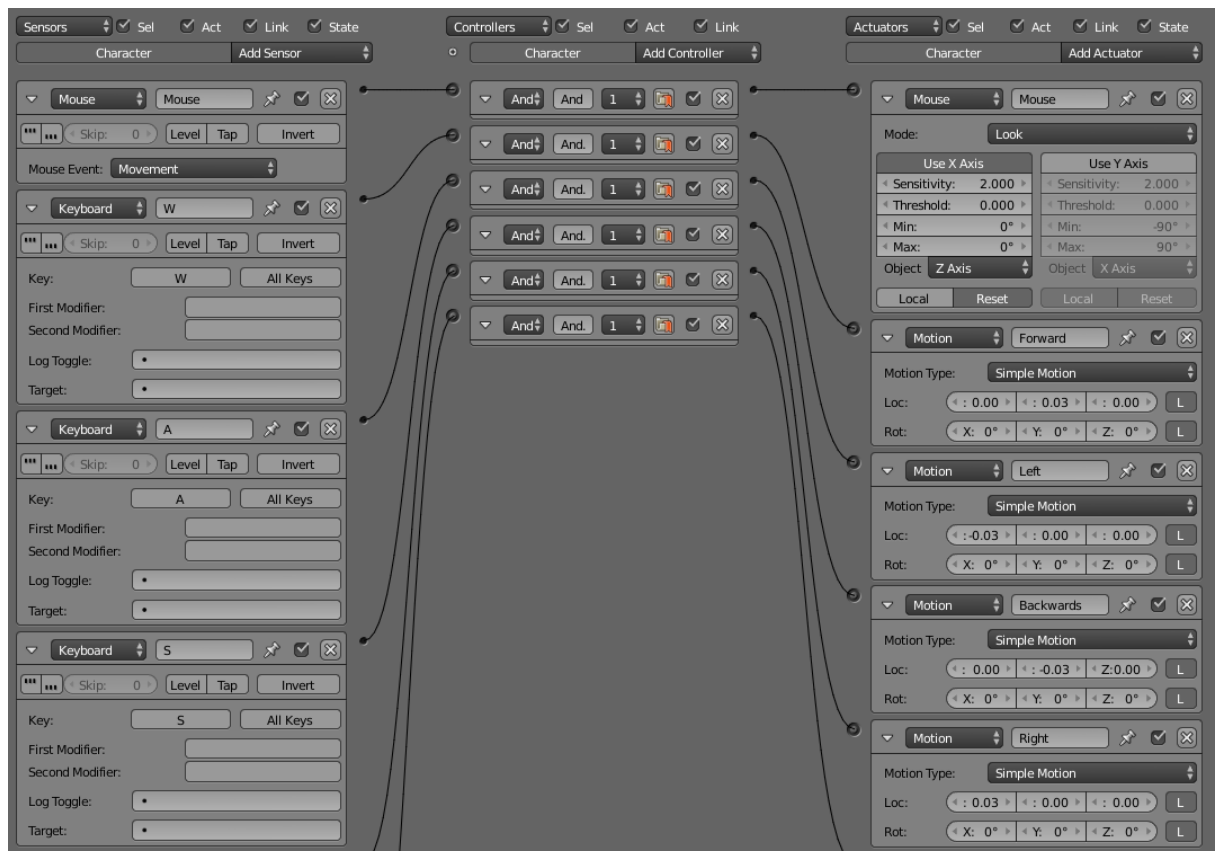

*Slika 36: Nastavitev interaktivnosti, vir: lasten*

<span id="page-28-1"></span>Parametre osi smo morali odvisno od premika igralca nastaviti na določene vrednosti, da je to gibanje izgledalo realno [\(slika 37\)](#page-29-1).

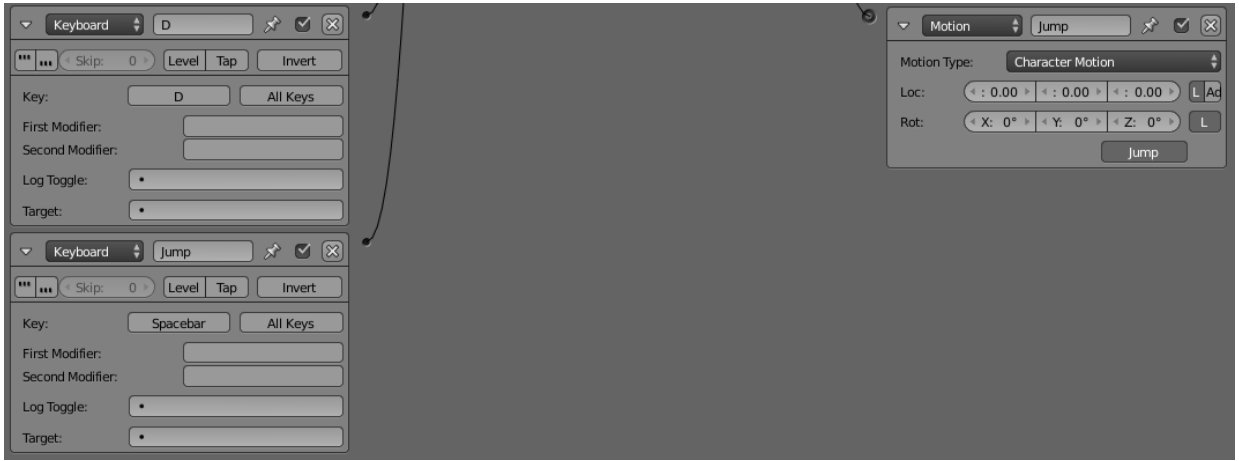

<span id="page-29-1"></span>*Slika 37: Nastavitev interaktivnosti, vir: lasten*

### <span id="page-29-0"></span>**3.2.2 Interaktivna igra z uporabo igralnega ploščka**

Za testiranje igranega ploščka smo uporabili sceno iz miške in tipkovnice, saj smo lahko potem bolje spoznali, katero orodje je lažje uporabljati v določenih scenah. V programu Blender smo »pregledati« obnašanja vseh gumbov in tipk oz. drugih funkcij igralnega ploščka. Zaradi tega smo spremenili vhode in uporabo aktuatorjev za delovanje igralnega ploščka [\(slika 38\)](#page-29-2).

| (0) File Game Window Help       Game Logic                                                                                                    |                                                                                                    | $+8$ $+$ Scene                                                                                                    | $+8$<br>20 v2.77   Verts:1,622   Faces:1,083   Tris:1,727   Objects:1/24   Lamps:0/5   Mem:125.54M   Character<br><b>Blender Game</b><br>$\frac{1}{2}$                                                                                                    |                       |
|----------------------------------------------------------------------------------------------------|----------------------------------------------------------------------------------------------------|----------------------------------------------------------------------------------------------------|----------------------------------------------------------------------------------------------------|-----------------------|
| 0 Scene<br>O Ch RenderLayers   Ch<br><b>G</b> World<br>IV Button   V<br>$\rightarrow$ Button, 001  <br>$\circ$ V Button.002  <br>$\overline{\mathbb{V}}$<br>O V Button.003<br>V &<br>O V Character  <br>$\circ \nabla$ cube   $\nabla$<br>$\circ$ V Cube 001   V<br>O V Cube.002   V<br>$\circ$ $\forall$ Cube.003   $\forall$<br>$\circ$ V Cube.004   V<br>$\circ$ V Cube.005   $\heartsuit$<br>0 V Cube.006   V<br>$\circ$ $\overline{\mathbb{V}}$ Cube.007   $\overline{\mathbb{V}}$<br>$\oint$ Lamp $\left  \right $<br>$\frac{1}{2}$ Lamp.001  <br>$\frac{1}{2}$ Lamp.002  <br>$\circ$ - $\circ$ Lamp.003  <br>$\circ$ $\circ$ Lamp.004<br>Opening.000   V | ○月間<br>$-1.5$<br>○月間<br>中国の<br>0.86<br>中国の<br>0.86<br>中国<br>0.56<br>○阿市<br>$\sim$ $\approx$ $\approx$<br>○月間<br>$\sim$ $\approx$ $\approx$<br>0.85<br>中国の<br>0.5.6<br>○日回<br>$0 - k$ 161<br>○り回 | <b>Labor Properties</b>                                                                                                    |                                                                                                    |                       |
| E= View Search   All Scenes<br><b>V</b> Properties<br>$\bigoplus$<br>Add Game Property<br>View Add                                                                                                    | $\overline{\mathcal{L}}$<br>D Joystick<br>D Joystick<br>D Joystick<br>D Joystick<br>D Joystick<br>D Joystick<br>D Joystick<br>D Joystick                                                        | Left.joystic $x^3$ (4 $\heartsuit$ ) $\heartsuit$ (3)<br>$\boxed{\circledcirc}$ $\circ$ $\boxed{\circ}$<br><b>Backwards</b><br>$\circledcirc$<br>RightJoysti<br>$\circ$ $\circ$ $\circ$<br>Jump.Joysti 53<br>$\boxed{\circledcirc}$ $\circ$ $\boxed{\circ}$<br>Left Rot.jo<br>$\boxed{\blacksquare}$ $\blacksquare$ $\blacksquare$ $\blacksquare$<br>Right_Rot.j 37<br>$\boxed{\circledcirc}$ $\circ$ $\boxed{\circledcirc}$<br>Up_Rot.joy 53<br>Down, Rot $\mathcal{R}^{\lambda}$ (A $\mathcal{R}$ ) (2) $\mathcal{R}$ ) | + 1111 The C 2 + + E dit Format Templates ( + Text001<br><b>① →</b> View Select Add Object <mark>● Object Mode → ● → ● → ● → ④ → A</mark> / <mark>→ Global</mark><br>$\frac{1}{2}$ $\frac{1}{2}$ $\frac{1}{2}$ $\frac{1}{2}$ $\frac{1}{2}$ $\frac{1}{2}$ $\frac{1}{2}$ $\frac{1}{2}$ $\frac{1}{2}$ $\frac{1}{2}$ $\frac{1}{2}$ $\frac{1}{2}$ $\frac{1}{2}$ $\frac{1}{2}$ $\frac{1}{2}$ $\frac{1}{2}$ $\frac{1}{2}$ $\frac{1}{2}$ $\frac{1}{2}$ $\frac{1}{2}$ $\frac{1}{2}$ $\frac{1}{2}$<br>$x \in \mathbb{R}$ or $\mathbb{R}$<br>Left<br>Motion<br>D<br>$x^*$ of Scene<br>$x$ (and $x$ (x)<br>Motion<br><b>Backwards</b><br>$[And]$ $[And]$ $[1 \div 3]$ $[2]$ $[3]$ $[3]$ $[3]$<br>▼ Embedded Player<br>$\star$ (9) $\sigma$ (8)<br>Right<br>Motion<br>$\mathbf{D}$<br>$[ \text{And}] \quad [\text{And}] \quad [1 \quad \frac{1}{2} \quad [\text{in}] \quad \heartsuit \quad [\text{in}]$<br>Start<br>$*$ ( $\sqrt{2}$ $\sigma$ $\sqrt{2}$ )<br>Motion<br>Jump<br>$[And]$ $[And]$ $[1 \div 3]$ $[3]$ $[3]$ $[3]$ $[3]$<br><b>Resolution:</b><br>$\ast$ (4 $\circ$ 8 $\ast$<br>Left Rot<br>Motion<br>1920 px > < Y:<br>4 X:<br>1080 px +<br>$[And]$ $[And]$ $[1 \div 2]$ $[3]$ $[3]$ $[3]$ $[3]$<br>$x$ (and $x$ (x)<br>Right_Rot<br>Motion<br>$\triangleright$<br>▼ Standalone Player<br>$[And]$ $[ATB]$ $[1 \t1]$ $[3]$ $[2]$ $[3]$<br>$\ast$ (4) $\circ$ (2)<br>Up_Rot<br>D Motion<br>Start<br>$[And]$ $[And]$ $[1 \t1]$ $[1 \t2]$ $[1 \t3]$<br>Down Rot $\mathcal{R}^{\circ}$ (a $\mathcal{R}$ ) of $\mathcal{R}$<br>$D$ Motion<br><b>Resolution:</b><br>640 px $\rightarrow$ $\div$ Y:<br>480 $px \rightarrow$<br>$\rightarrow$ X:<br>And $\frac{1}{2}$ $\left[\text{And}\left(1-\frac{1}{2}\right)\right]$ $\left[\text{and}\left(2\right)\right]$<br>Fullscreen<br><b>Desktop</b><br>Quality: | $\left  \Phi \right $ |

<span id="page-29-2"></span>*Slika 38: Interaktivna igra z uporabo igralnega ploščka, vir: lasten*

Izbrati smo morali gumbe na ploščku, ki jih bomo uporabili za interaktivnost. Tem gumbom smo nato dodali funkcije za premikanje in interaktivnost v sceni. Spremenili smo pogled kamere v igri, saj igralec v njej ni imel na voljo miške. Tako smo morali nastaviti gumbe, ki poleg navadnega premika omogočajo tudi zasuk objekta [\(slika 39\)](#page-30-1).

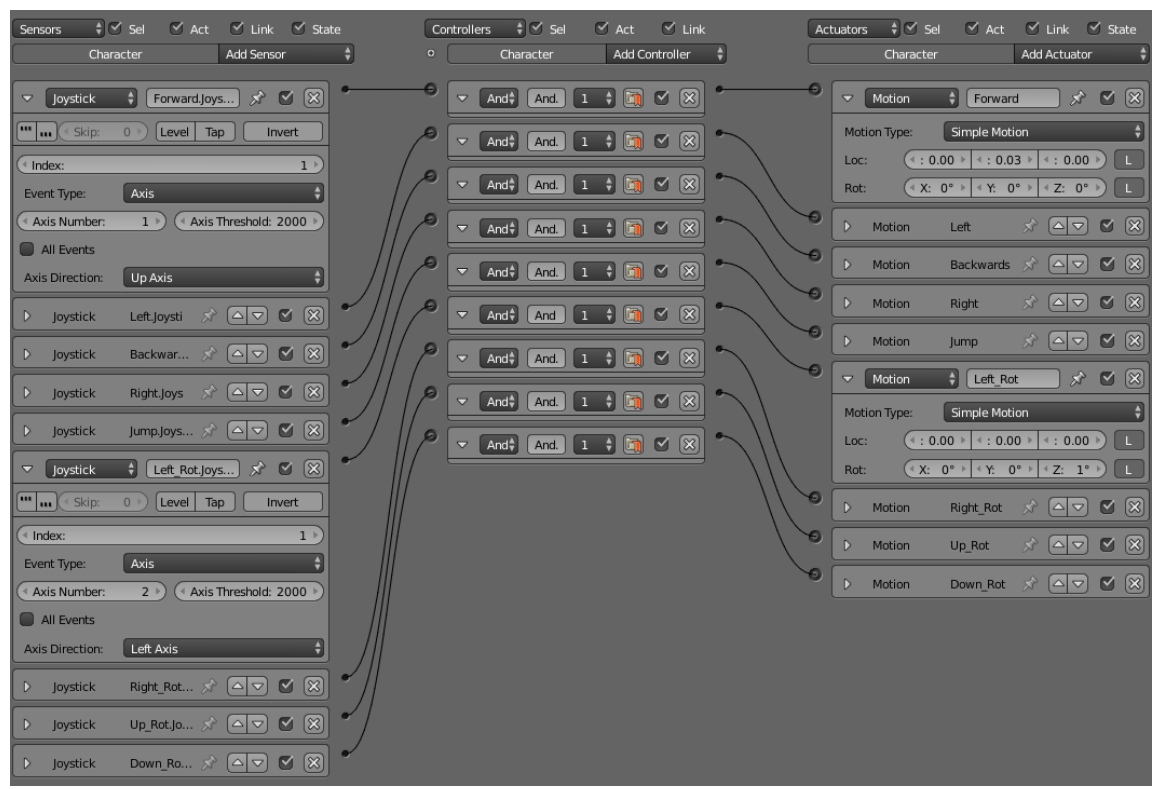

<span id="page-30-1"></span>*Slika 39: Nastavitev interaktivnosti za igralni plošček, vir: lasten*

### <span id="page-30-0"></span>**3.2.3 Interaktivna igra z uporabo igralnega volana**

Za volan smo izdelali interaktivno sceno avtomobila, ki se lahko vozi po dirkalni progi. Najprej smo modelirali dirkalno progo, kjer se bo lahko vozil avtomobil. Nato smo modelirali avtomobil, s katerim se lahko igralec vozi. Avtomobilu smo tudi dodali funkcije vožnje [\(slika 40\)](#page-30-2).

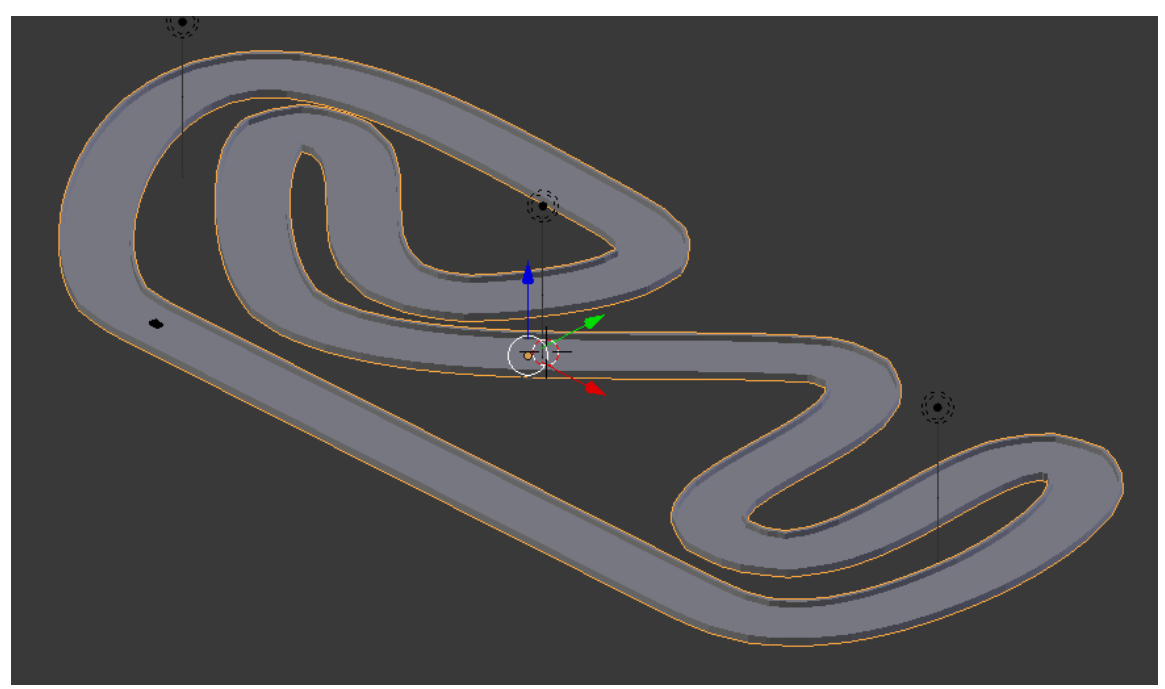

<span id="page-30-2"></span>*Slika 40: Proga za avtomobil, vir: lasten*

Na avtomobil smo dodali kamero, da lahko igralec vidi, kje po progi se vozi in ima perspektivo, da je v avtomobilu, kar naredi uporabniško izkušnjo kot občutek interaktivnosti [\(slika 41\)](#page-31-1).

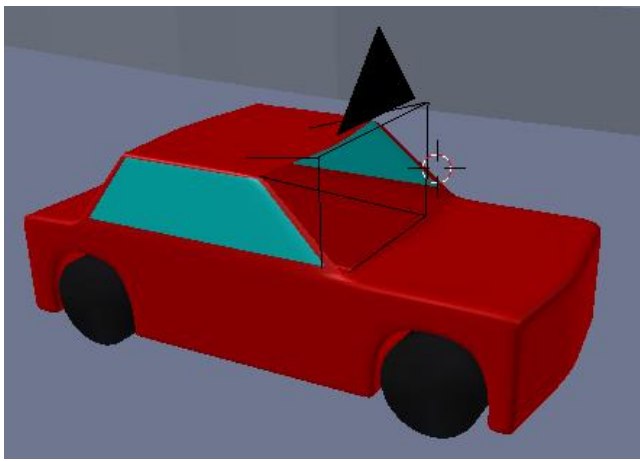

*Slika 41: Avtomobil s kamero, vir: lasten*

<span id="page-31-1"></span>Poiskati smo morali, kakšni so vhodi volana na senzorju Joystick v Belnderju. Premikanje objekta smo nastavili na premikanje vhoda volana. Vožnjo naprej smo nastavili na desno pedalko za plin, vožnjo nazaj pa na levo pedalko. Senzorje smo tudi povezali na aktuatorje za avtomobil, ki omogočajo premik avtomobila, glede na premik volana. Določili smo jim tudi parametre, da se je avtomobil pravilno premikal in obnašal pri vhodu podatkov [\(slika 42\)](#page-31-2).

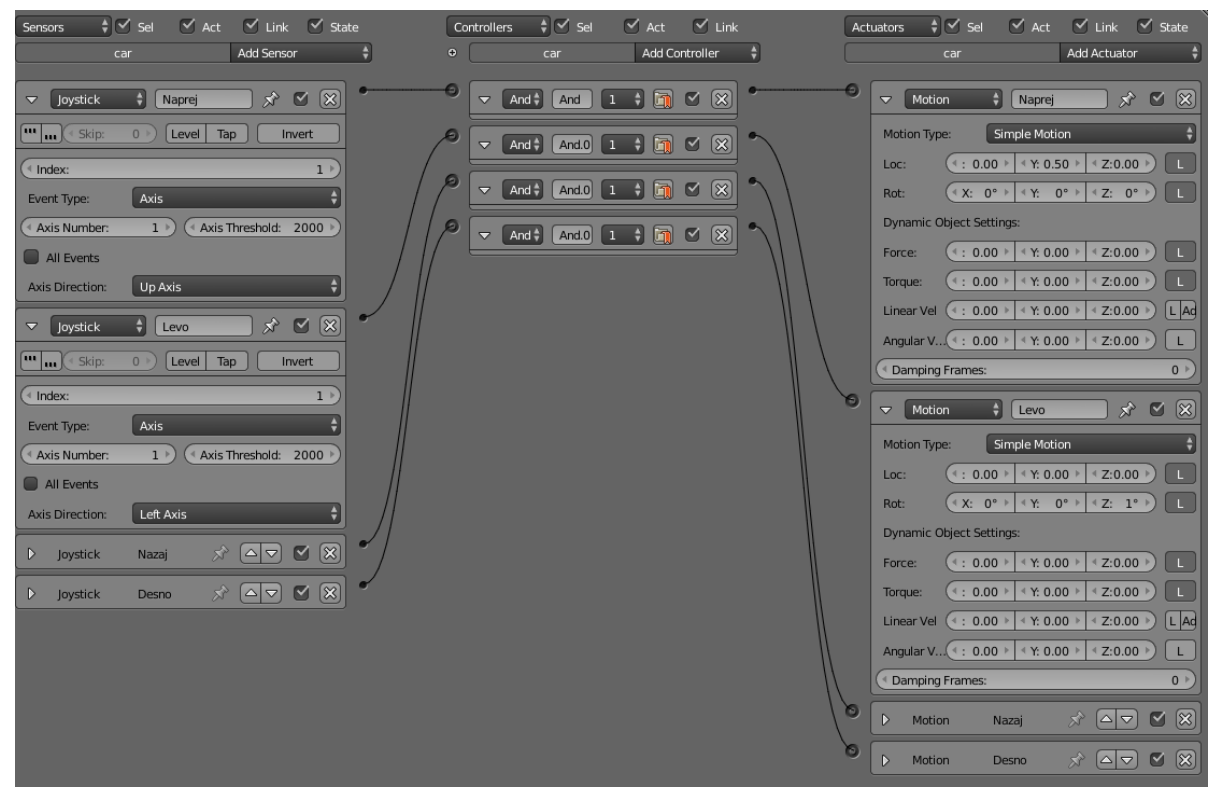

*Slika 42: Nastavitev interaktivnosti za volan, vir: lasten*

### <span id="page-31-2"></span><span id="page-31-0"></span>**3.2.4 Interaktivna igra z uporabo 3D-miške**

Za 3D-miško smo želeli ustvariti igro, kjer bi lahko predmet (v našem primeru žogo) ogledovali z vseh strani z miško [\(slika 43\)](#page-32-0). Vendar smo prišli do problema, da program Blender s funkcijama Mouse kot tudi Joystick ni zaznal vhoda miške. Z brskanjem po internetu o 3D-miški smo ugotovili, da se s 3Dmiško večinoma uporablja znotraj 3D-programa za lažjo orientacijo, zasuk in skaliranje pri modeliranju oz. animiranju objektov; zato smo se odločili narediti žogo s pomočjo 3D-miške in ugotovili, da nam je bila pri modeliranju zelo v pomoč, saj so bile njene funkcije zelo gladke in hitre.

<span id="page-32-0"></span>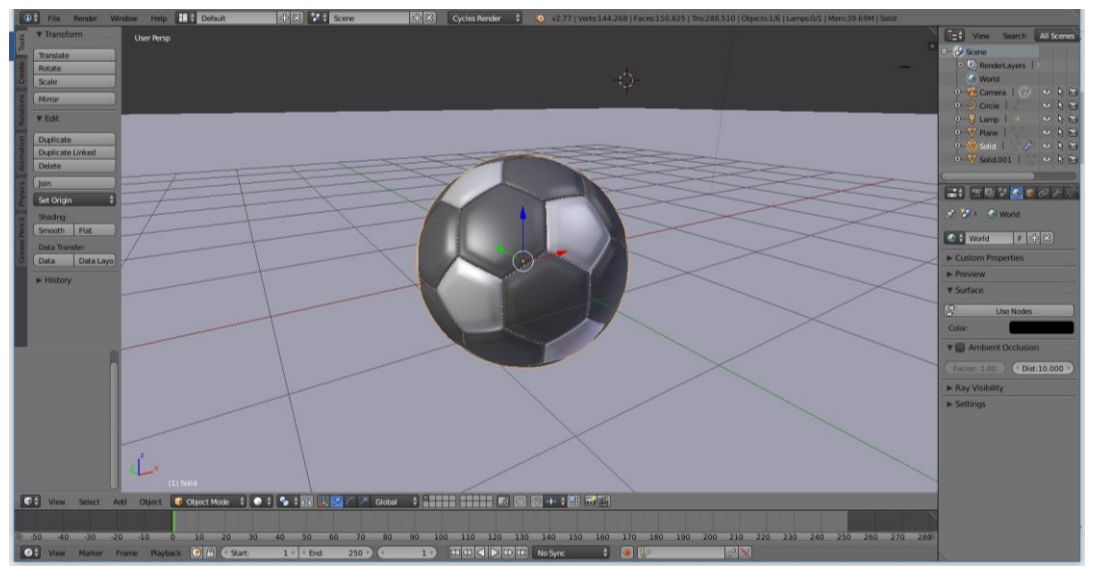

*Slika 43: Interaktivna igra z uporabo 3D-miške, vir: lasten*

# <span id="page-33-0"></span>**4 REZULTATI IN RAZPRAVA**

Predstavljeni so podatki ankete, ki smo jo izvedli na temo interaktivnosti in temu sledi potrditev ali zavračanje hipotez.

## <span id="page-33-1"></span>**4.1 Anketa**

Za pomoč pri raziskovanju smo se tudi odločili, da izdelamo kratko anketo, kjer so anketiranci odgovarjali na vprašanja o interaktivnosti. Anketo smo izdelali na spletni strani EnKlikAnketa.si, kjer se je najprej potrebno registrirati in potem lahko izdelamo anketo po lastnih željah. To je potem možno pošiljati med anketirance. Postavili smo jim sledečih sedem vprašanj.

- Katerega spola ste? [\(graf 1\)](#page-33-2)
- Kakšna je vaša starost? [\(graf 2\)](#page-33-3)
- Kakšna je vaša najvišja dosežena formalna izobrazba? [\(graf 3\)](#page-34-1)
- Kaj menite, ali interakcija med človekom in računalnikom postaja vedno bolj realistična? [\(graf 4\)](#page-34-2)
- Katere naprave za interakcijo poznate?
- Ali bi lahko interaktivnost uporabljali za namene učenja in pri pouku [\(graf 5\)](#page-34-3)?
- Kaj si mislite o prihodnosti interaktivnosti?

Na to anketo nam je odgovorilo le 30 anketirancev in potem smo naredili analizo odgovorov.

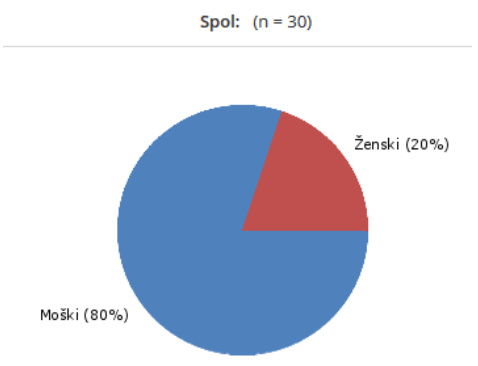

<span id="page-33-2"></span>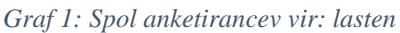

Največ odgovorov smo dobili od moških povprečne starosti do 25 let [\(graf 2\)](#page-33-3).

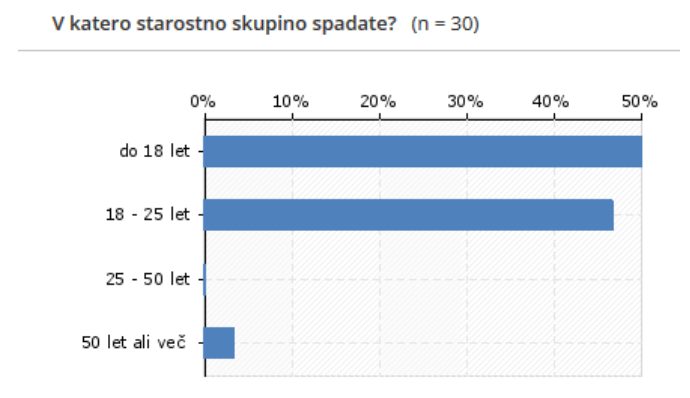

<span id="page-33-3"></span>*Graf 2: Starostne skupine anketirancev, vir: lasten*

Glede vprašanja o stopnji izobrazbe so bili odgovori raznoliki. Polovica jih že ima opravljeno srednjo šolo, polovica pa ne [\(graf 3\)](#page-34-1).

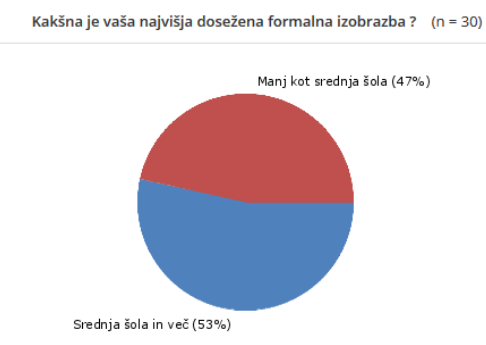

<span id="page-34-1"></span>*Graf 3: Izobrazba anketirancev, vir: lasten*

Na vprašanje, katere naprave za interakcijo poznate, je večina odgovorilo s pametnim telefonom, tablico, računalnikom, nekateri anketiranci pa niti niso vedeli. katere so te naprave.

Našo trditev, da postaja interakcija med človekom in računalnikom vedno bolj realistična. je večina anketirancev potrdila [\(graf 4\)](#page-34-2).

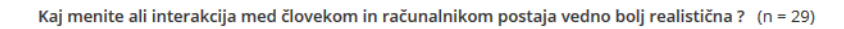

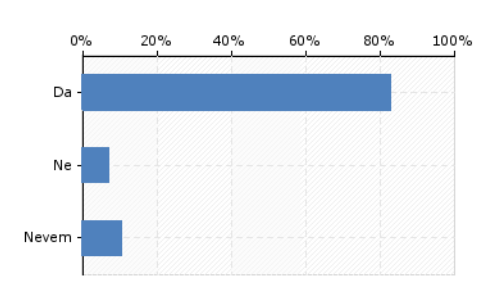

<span id="page-34-2"></span>*Graf 4: Odgovori o mnenju realističnosti interakcije med človekom in računalnikom, vir: lasten*

Našo trditev, da interaktivnost lahko uporabili tudi za namene učenja in pouka, je večina anketirancev potrdilo [\(graf 5\)](#page-34-3).

Ali bi lahko interaktivnost uporabljali za poučne namene ? (n = 28)

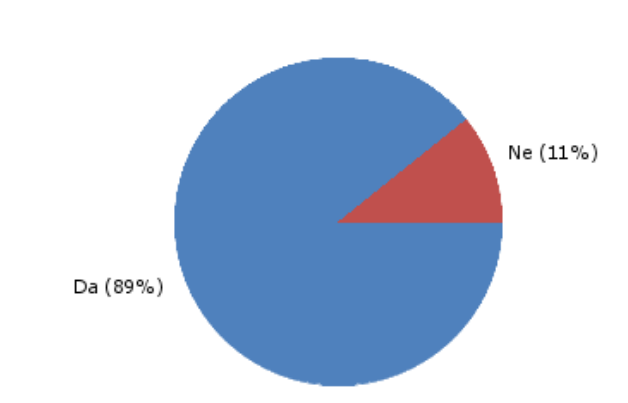

<span id="page-34-3"></span>*Graf 5: Odgovori na vprašanje Ali se lahko interaktivnost uporablja za poučne namene, vir: lasten*

<span id="page-34-0"></span>O prihodnosti interaktivnosti pa ima vsak anketirancev svoje mnenje.

## **4.2 Ugotovitve o zastavljenih hipotezah**

Na začetku raziskovalne naloge smo si zadali naslednje štiri hipoteze.

### **1. S 3D-miško lahko igramo preprostejše namizne igre, narejene v programu Blender.**

To hipotezo smo ovrgli, saj smo skozi nalogo spoznali glavni namen uporabe 3D-miške; služi namreč lažjemu premikanju, skaliranju in zasuku pri modeliranju in animaciji. Testirali smo, če Blender senzor 3D-miško zazna, vendar je kot vhodno napravo ni mogel zaznati. Z brskanjem po spletu pa smo ugotovili, da imajo nekatere igre podprto igranje s 3D-miško (npr. Battlefield 3: https://www.youtube.com/watch?v=rbwAZcdN9uc&t=6s, 10. 2. 2017).

### **2. Interaktivnost se vedno bolj uporablja v namene učenja in pri pouku.**

To hipotezo smo potrdili, saj smo spoznali različne namene različnih vhodnih naprav, še posebej sodobnejših. Spoznali smo tudi, da je lahko izdelava interaktivnih gradiv za potrebe učenja in pri pouku tudi dobra podjetniška ideja.

### **3. Predvidevamo, da je za igranje igric najlažje uporabiti miško in tipkovnico.**

To hipotezo smo delno potrdili; saj čeprav sta miška in tipkovnica najbolj razširjeni vhodni napravi za igranje igric, sta tudi igralni plošček in volan primerljiva z njima. Ugotovili smo, da je uporaba raziskanih vhodnih naprav zelo odvisna od tipa iger, saj je lažje igrati dirkaške igre s ploščkom ali pa z volanom kot pa z miško in s tipkovnico ter obratno, da je lažje igrati strelske igre in nekatere druge zvrsti igre z miško in s tipkovnico kot pa s ploščkom in z volanom.

### **4. Interakcija med človekom in računalnikom postaja vedno bolj realistična.**

To hipotezo smo potrdili, saj smo z raziskovalno nalogo ugotovili, da se v zadnjih letih tehnologija interaktivnosti vidno povečuje, predvsem na področju igre, pri poučevanju (interaktivne table, iPad in druge tablice), v navigacijskih napravah, na področju simulacij različnih strok npr. v meteorologiji, strojništvu, elektrotehniki, gradbeništvu, računalništvu, telekomunikaciji, biologiji, kemiji, fiziki, astronomiji, tekstilu, lesarstvu, geologiji in ekologiji, ekonomiji in na borzi, v matematiki in drugih razvojnih področjih pa tudi v družboslovnih vedah: psihologiji, pedagogiki, slovenščini in drugih jezikih, v književnosti, sociologiji, zgodovini in umetnostni zgodovini ter v različnih interdisciplinarnih področjih v podjetjih ali globalno v razvojnih oddelkih podjetij v različnih državah in kontinentih ter seže celo v mednarodne in celo vesoljske postaje.

# <span id="page-36-0"></span>**5 ZAKLJUČEK**

Samo raziskovalno delo je temeljilo na testiranju in spoznavanju naprav, ki omogočajo interaktivnost med človekom in računalnikom. Spraševali smo se, kako se dajo te vhodne naprave v interaktivnem načinu uporabljati predvsem v programu Blender. Z izdelovanjem različnih interaktivnih vsebin smo tako lahko testirali različne vhodne naprave in ugotovili njihove zakonitosti ter uporabnost. Ob nastajanju raziskovalne naloge smo se tudi zelo veliko naučili o novih interaktivnih vhodnih napravah, ki so na voljo za testne namene ali pa so že na voljo širši javnosti. Ugotovili smo tudi, da je na področju interaktivnosti zelo velika priložnost za nadaljnji razvoj in to področje še čaka svetla prihodnost. Skozi izdelavo naloge smo dodobra spoznali nekatere izmed novejših interaktivnih vhodnih naprav, kar nas je zelo zanimalo. Spoznali smo tudi priložnost uporabe interaktivnosti za samo učenje in pri pouku. Pri tem smo ugotovili, da bi večja uporaba interaktivnih vhodnih naprav pri določenih predmetih v šolah zelo pozitivno vplivala na učenje in predstavo učencev in dijakov o objektih in drugih elementih, ki so del učnega načrta. Iz odgovorov anketirancev smo ugotovili, da premalo učencev in dijakov pozna interaktivnost in njeno uporabnost pri pouku.

Zastavili smo si vprašanje, ali bi lahko razširili znanje, ki smo ga pridobili z raziskovalno nalogo in ustvarili novo ali cenejšo interaktivno vhodno napravo, ki bi pomagala učencem, dijakom in študentom ter odraslim pri lažjem učenju?

# <span id="page-37-0"></span>**6 POZETEK**

Vsako leto prihajajo na trg nove in posodobljene vhodne računalniške naprave, ki ponujajo še boljšo interaktivnost in uporabniško izkušnjo od dosedanjih. Predvsem v zadnjih letih je to področje doživelo zelo velik napredek z inovativnimi vhodnimi napravami in aplikacijami, ki te lastnosti izkoriščajo, zato je mlada raziskovalca začelo zanimati, do kakšne mere je interaktivnost napredovala. Namen te raziskovalne naloge je poglobljeno spoznavanje interaktivnosti vhodnih naprav in njene praktične uporabe. Raziskovala sta različne vhodne naprave za interaktivnost in le-te uporabila kot vhodne naprave pri izdelavi, razvoju in testu iger v programu Blender. Med izdelovanjem sta se spraševala, kakšna je prednost uporabe miške in tipkovnice v primerjavi z drugimi vhodnimi napravami, kot sta igralni plošček in 3D-miška. Prišla sta tudi do ideje, da bi se lahko interaktivnost uporabljala za učenje in pouk. Pri tem sta ugotovila, da bi večja uporaba interaktivnih vhodnih naprav pri določenih predmetih v šolah zelo pozitivno vplivala na učenje in predstavo učencev ter dijakov o objektih, odnosih, pojavih in drugih elementih sveta. Področje računalniške interaktivnosti je začetek spoznavanja drugačnega načina predstavljanja sveta, kot smo ga večinoma do sedaj bili na tem računalniškem področju vajeni. Je pa sicer interaktivnost človeka z okoljem osnovni način spoznavanja sveta, ki smo ga vsi začeli raziskovati že v našem zgodnjem otroštvu.

# **7 ZAHVALE**

Raziskovalna naloga ne bi bila v takšni obliki, če nam pri nastajanju te ne bi pomagalo veliko ljudi. Zahvala je torej namenjena naslednjim:

- mentorju Nedeljku Grabantu, dipl. inž., za pomoč, voljo, vztrajnost, njegov prosti čas in spodbudo pri nastajanju raziskovalne naloge;
- najinim staršem;
- Sonji Lubej, prof., za lektoriranje;
- Simoni Diklič, prof., za lektoriranje angleškega povzetka;
- vsem najinim učiteljem na ERŠ-u in ravnatelju Simonu Konečniku, univ. dipl. inž., za razumevanje, podporo in spodbudo;
- recenzentu raziskovalne naloge;
- komisiji Mladih raziskovalcev in koordinatorici gibanja Mladi raziskovalci Karmen Hudournik;
- dijakom, učiteljem in ostalim, ki so izpolnjevali anketo;
- vsem v tem zapisu neomenjenim, ki so pri izdelavi raziskovalne naloge kakorkoli pomagali.

# <span id="page-38-0"></span>**8 VIRI IN LITERATURA**

[1] https://en.wikipedia.org/wiki/Human%E2%80%93computer\_interaction, 4. 11. 2016

[2] https://en.wikipedia.org/wiki/3D\_interaction, 20. 1. 2017

[3] https://sl.wikipedia.org/wiki/Videoigra, 18. 1. 2017

[4] https://en.wikipedia.org/wiki/Video\_game\_console, 18. 1. 2017

[5] https://sl.wikipedia.org/wiki/Ra%C4%8Dunalni%C5%A1ka\_mi%C5%A1ka, 18. 1. 2017

[6] https://sl.wikipedia.org/wiki/Tipkovnica, 18. 1. 2017

[7] https://en.wikipedia.org/wiki/Gamepad, 18. 1. 2017

[8] https://en.wikipedia.org/wiki/Google\_Glass, 19. 1. 2017

[9] https://en.wikipedia.org/wiki/Apple\_Watch, 19. 1. 2017

[10] https://en.wikipedia.org/wiki/Pok%C3%A9mon\_Go, 20. 1. 2017

[11] https://en.wikipedia.org/wiki/Oculus\_Rift, 20. 1. 2017

[12] Dalai Felinto in Mike Pan, Game Development with Blender, Amerika: Cengage Learning PTR, 2014, ISBN-13: 978-1435456624

[13] https://www.blender.org/manual/game\_engine/introduction.html, 20.12.2016

[14] ] https://www.blender.org/manual/ko/game\_engine/logic/sensors/index.html, 28. 12. 2016

[15] https://www.blender.org/manual/ko/game\_engine/logic/controllers/introduction.html, 16. 1. 2017

[16] https://www.blender.org/manual/game\_engine/logic/actuators/index.html, 16. 1. 2017

[17] https://en.wikipedia.org/wiki/Second\_Life, 3. 2. 2017

[18] Jože Duhovnik, Milan Kljajin in Milan Opalić, Inženirska grafika, 1. izd. Velenje: EUROGRAF, 2009, ISBN 978-9616536318

## <span id="page-38-1"></span>**8.1 VIRI SLIK**

[1 sl.] http://www.roadtovr.com/wp-content/uploads/2015/02/social-vr-featured-chris-700x420.jpg, 4. 11. 2016

[2 sl.]

https://en.wikipedia.org/wiki/Human%E2%80%93computer\_interaction#/media/File:Linux\_kernel\_INPU T\_OUPUT\_evdev\_gem\_USB\_framebuffer.svg, 4. 11. 2016

[3 sl.] https://s.aolcdn.com/hss/storage/adam/a06ee55ce5a6ed1a74fdb8632b1d8ee7/sensorama-mainbw.jpg, 20.1.2017

[4 sl.] http://www.roadtovr.com/wp-content/uploads/2015/06/US-Open-Golf-Nextvr.jpg, 20.01.2017

[5 sl.] https://infogr.am/computer-inputoutput-devices, 20.1.2017

[6 sl.] http://static1.gamespot.com/uploads/original/1525/15257558/3080993-9930214173-hHbhA.png, 18. 01. 2017

[7 sl.] Lasten, 18. 1. 2017

[8 sl.] http://s3.amazonaws.com/digitaltrends-uploads-prod/2013/11/PS4-problems-header.png, 18. 1. 2017

[9 sl.] http://sonoranweeklyreview.com/wp-content/uploads/2016/10/iPhone-And-iPad.jpg, 19. 1. 2017 [10 sl.] Lasten, 18. 1. 2017

[11 sl.] https://content.hwigroup.net/images/products\_xl/170074/cyborg-strike-7.jpg, 18. 1. 2017

[14 sl.] https://upload.wikimedia.org/wikipedia/commons/thumb/7/7b/Google\_Glass\_photo.JPG/800px-Google\_Glass\_photo.JPG, 19. 1. 2017

[15 sl.]

https://d13yacurqjgara.cloudfront.net/users/71507/screenshots/2044566/attachments/363948/Messenger-Apple\_Watch.png, 19. 1. 2017

[16 sl.] http://edge.alluremedia.com.au/m/k/2015/07/vr.jpg, 20. 1. 2017

[17 sl.] http://www.pokemongo.com/static/assets/images/screenshots/dratini.jpg, 20. 1. 2017

[18 sl.] http://virtasim.com/VSI2014/wp-content/uploads/site\_img/solarsys-pic1.jpg, 20. 1. 2017

# <span id="page-39-0"></span>**9 AVTORJA RAZISKOVALNE NALOGE**

**Žan Konečnik** je dijak 4. letnika Elektro in računalniške šole (ERŠ) v Velenju. Za raziskovalno nalogo se je odločil, ker ga zanima področje interaktivnosti, predvsem umetna inteligenca, ter novejše igralne naprave. Zanima ga tudi oblikovanje spletnih strani in izdelava mobilnih iger ter aplikacij. V prihodnosti se želi ukvarjati z enim izmed naštetih področij [\(slika 44](#page-39-1) – levo).

**Blaž Uran** je dijak 4. letnika Elektro in računalniške šole (ERŠ) v Velenju. Za raziskovalno nalogo se je odločil, ker ga zanima modeliranje v programu Blender ter interaktivne vsebine z najnovejšimi napravami. V veselje mu je tudi izdelovanje in raziskovanje mobilnih aplikacij ter se želi s tem v prihodnosti tudi ukvarjati [\(slika 44](#page-39-1) – desno).

<span id="page-39-1"></span>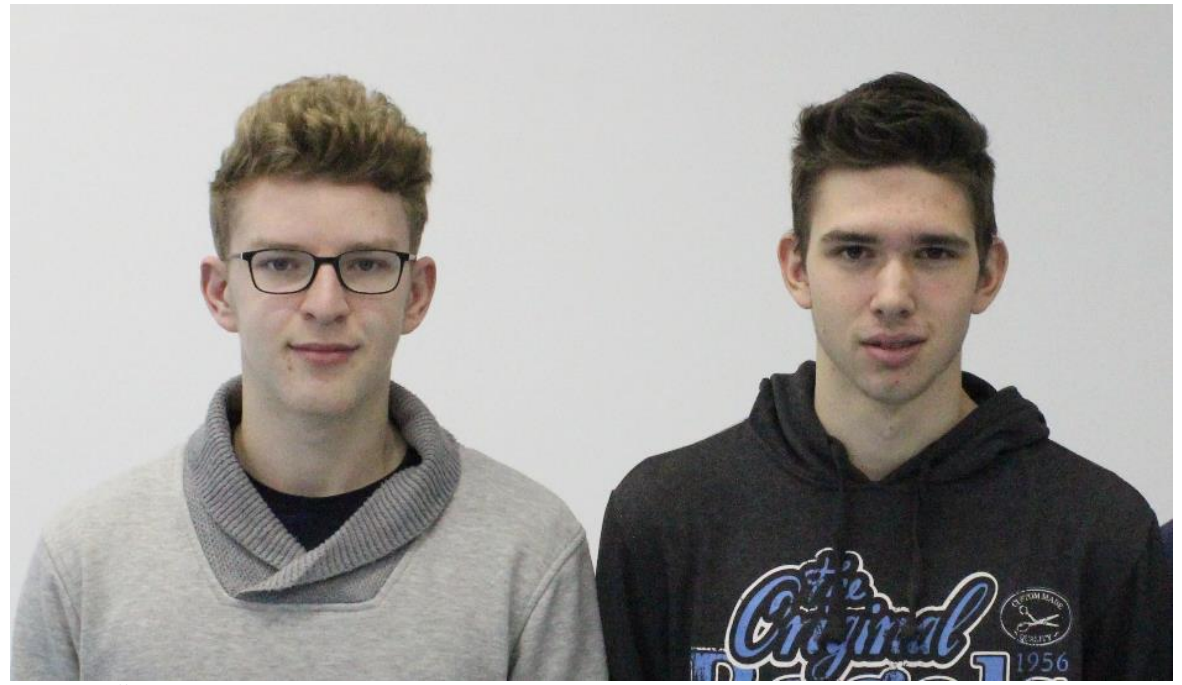

*Slika 44: Žan Konečnik in Blaž Uran (z leve na desno)*

# <span id="page-40-0"></span>**10 PRILOGE**

V prilogi 10.1 so opisani vsi senzorji v Blenderju, v 10.2 vsi kotrolerji in 10.3 vsi aktuatorji.

## <span id="page-40-1"></span>**10.1 Senzorji**

Senzorji so del logičnih blokov, ki nam omogočajo različne možnosti upravljanja z objekti. Ti se sprožijo, ko dva objekta trčita med seboj. To se lahko sproži z različnimi tipi senzorjev (npr. stisk tipke na tipkovnici, klik miške, ob zagonu igre, ko je poslano neko sporočilo ...). Vsak senzor, ki se sproži, pošlje pozitivni impulz na kontroler, ki je povezan s senzorjem. Besedilo je povzeto po viru [14].

**Joystick** senzor se sproži takrat, kadar se premakne igralna palica. Ta zaznava tudi preostale kontrole in gumbe na igralni palici [\(slika 23\)](#page-23-2).

- Gumb True stopnja sproženja (če je ta nastavljen, se bo povezan krmilnik sprožil, dokler je stanje senzorja pozitivno). Senzor se bo sprožil z zamudo (glej parameter: Freq) senzorja.
- Gumb False stopnja sproženja Če je ta nastavljen, se bo povezan krmilnik sprožil, dokler je stanje senzorja negativno. Senzor bo sprožil krmilnik z zamudo (glej parameter: Freq).
- **V**nosno polje Freq

Kljub temu, da je ime "Frequency", ta parameter določa zamik med večkratnimi sprožilci, merjeno v okvirjih (znana tudi, kdaj logika vklopi). Privzeta vrednost je 0, in to pomeni, da ni zamude. Na primeri ob predpostavki, da je privzeta hitrost sličic s frekvenco 60 Hz (60 sličic na sekundo).

- Gumb Level sproži povezane krmilnike, ko se stanje spremeni.
- Gumb Tap spremeni stanje senzorja v negativno, eno sličico po spreminjanju v pozitivno. Samo eden od gumbov Tap ali Level je lahko vklopljen.
- Gumb Invert obrne izhod senzorja.

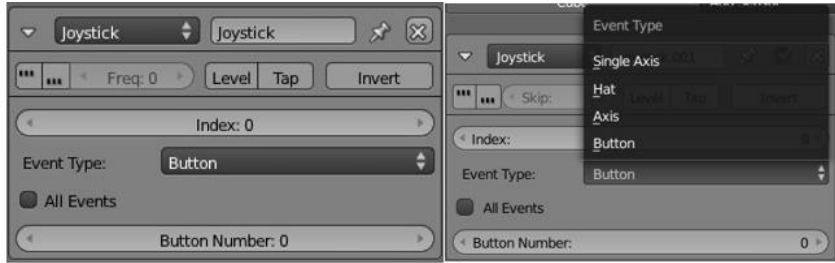

<span id="page-40-2"></span>*Slika 45: Joystick senzor vir: lasten*

**Keyboard** senzor zaznava kot vhodne vrednosti pritiska tipke na tipkovnici. Nastavimo lahko, da se akcija izvede za določen klik ene tipke ali pa na katerokoli tipko [\(slika 24\)](#page-24-1).

Polja z imenom First Modifier in Second Modifier sta za nastavljanje kombinacij pritiska dveh tipk hkrati. To možnost je onemogočena, če je vklopljen gumb All Keys.

- Log Toggle dodeli lastnost bulean, ki določa, če pritisk na tipko bo ali ne bo prijavljen v ciljnem nizu znakov (angl. String). Ta lastnost mora biti TRUE (resnično), če želite, da se prijavi pritisk tipk.
- Target je ime lastnosti, kamor se shranijo pritisnjene tipke. Ta lastnost mora biti tipa niz znakov (angl. String). Skupaj z lastnostjo lahko senzor to uporabi npr. za vnašanje gesla.

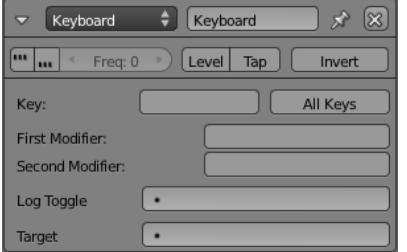

<span id="page-40-3"></span>*Slika 46: Keyboard senzor, vir: lasten*

**Message** senzor se uporablja za prejemanje besedila ali lastnosti drugih objektov. Pozitiven impulz se sproži takrat, kadar je katerokoli sporočilo poslano kjerkoli v igralnem pogonu [\(slika 25\)](#page-24-2). Sicer se ta pošlje le na en določen objekt.

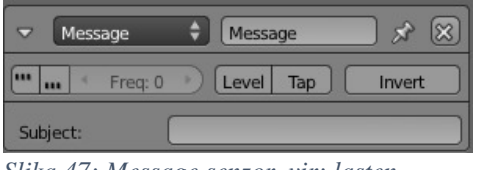

<span id="page-41-0"></span>*Slika 47: Message senzor, vir: lasten*

**Mouse** senzor zazna vhodne podatke iz miške. Nastavimo lahko na kateri klik ali drugo obnašanje miške se akcija izvede [\(slika 26\)](#page-24-3).

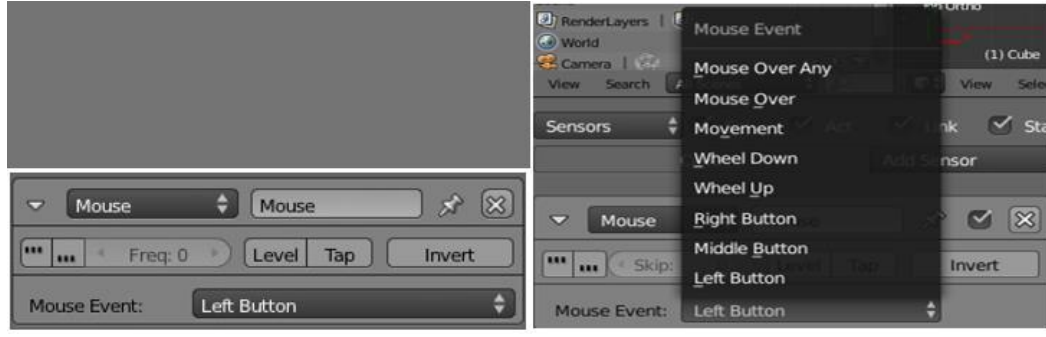

*Slika 48: Mouse senzor, vir: lasten*

<span id="page-41-1"></span>**Actuator** je senzor, ki zazna, ko določen aktuator pošlje aktivacijski impulz. Pozitiven impulz se pošlje takrat, ko se vklopi določen aktuator. Negativen impulz pošlje takrat, ko se aktuator izklopi [\(slika 49\)](#page-41-2).

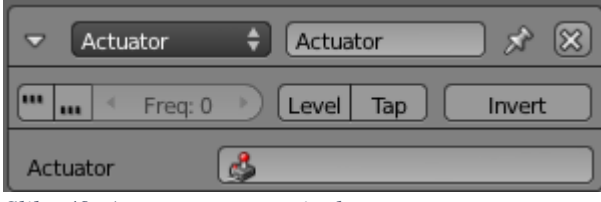

<span id="page-41-2"></span>*Slika 49: Actuator senzor, vir: lasten*

**Always** senzor se uporablja za objekte, ki morajo biti uporabljeni vsak logični urin takt ali pa ob zagonu [\(slika 50\)](#page-41-3).

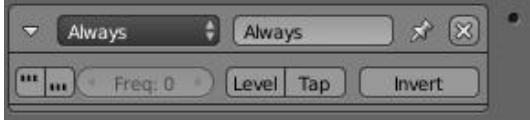

<span id="page-41-3"></span>*Slika 50: Always senzor, vir: lasten*

**Collision** senzor pošlje pozitiven impulz ob trku s tistim objektom, ki ima določeno lastnost ali material z istim imenom [\(slika 51\)](#page-41-4). Z gumboma Pulse in M/P nastavljamo smiselnost trkov in preklapljanje med materialom in lastnostmi filtriranja. Če je lastnost Property brez vrednosti, je to lahko vsakršen objekt, ki trči.

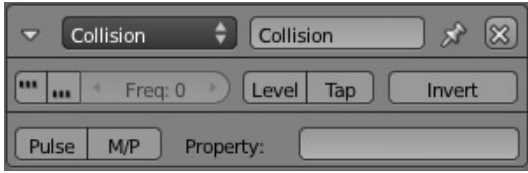

<span id="page-41-4"></span>*Slika 51: Collision senzor, vir: lasten*

**Delay** senzor omogoča zakasnitev reakcije glede na vpisano število v polju Delay. Uporablja se takrat, kadar se mora kakšna akcija zgoditi najprej ali pa po določenem času. V polje Duration napišemo število logičnih trikov, ki jih senzor čaka, preden pošlje negativen impulz [\(slika 52\)](#page-42-0).

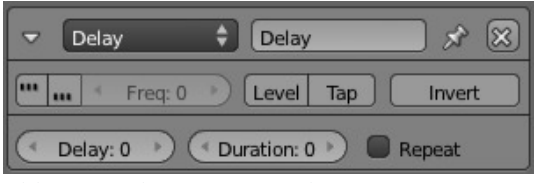

<span id="page-42-0"></span>*Slika 52: Delay senzor, vir: lasten*

**Near** senzor zazna objekte, ki se premikajo v določenem območju v bližini le-tega, kot je tudi njegovo ime. S Property poljem lahko nastavimo senzorjevo omejeno iskanje objektov s to lastnostjo. V polju Distance. določimo razdaljo, kdaj bo senzor zaznal objekte v tem območju [\(slika 53\)](#page-42-1).

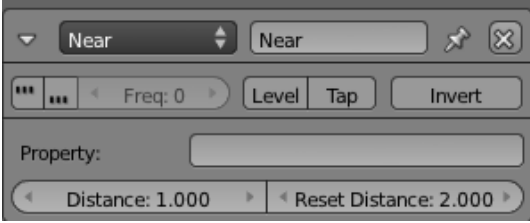

<span id="page-42-1"></span>*Slika 53: Near senzor, vir: lasten*

**Property** senzor zazna spremembe v lastnostih objekta, v katerem je določen. Padajoči meni Evaluation Type določa, kako bo lastnost ocenjena glede na vrednost. V polju Property izberemo ciljno lastnost, ki jo bo aktuator spremenil, v polje Value pa vnesemo vrednost, ki bo uporabljena za spremembo lastnosti [\(slika 54\)](#page-42-2).

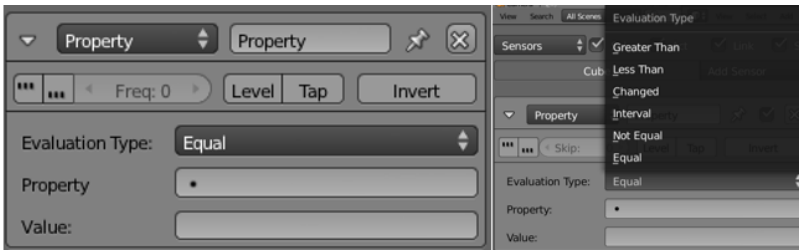

*Slika 54: Property senzor, vir: lasten*

<span id="page-42-2"></span>**Radar** senzor deluje podobno kot Near senzor, vendar samo v območju kota, ki je določen glede na izbrano os. Ustvari se nevidni stožec na vrhu središča objekta in njegov začetek je na izbrani dolžini na določeni osi. V polju Angle določamo kot vrha stožca, v polju Distance pa dolžino stožca [\(slika 55\)](#page-42-3).

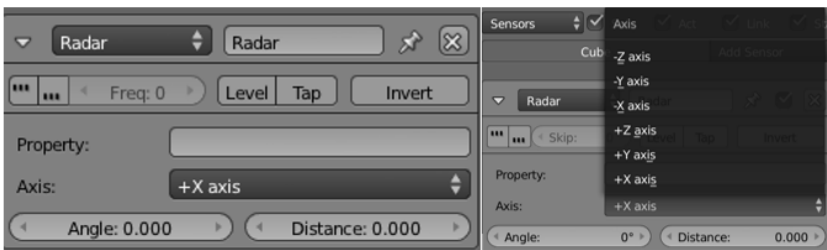

<span id="page-42-3"></span>*Slika 55: Radar senzor, vir: lasten*

**Random** senzor ustvarja naključne impulze. V polje Seed vnesemo naključno število od 0–1000 za začetno seme oz. naključno število, ki ga računa vgrajen algoritem [\(slika 56\)](#page-43-1).

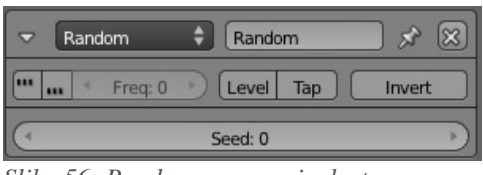

<span id="page-43-1"></span>*Slika 56: Random senzor, vir: lasten*

**Ray** senzor odda žarek na položaj glede na izbrano os in ta pošlje pozitiven impulz, ko zadane objekt. Lahko se priredi, da pošlje impulz na določen objekt ali lastnost. Gumb X-Ray Mode omogoča, da vidi skozi predmete, ki nimajo materiala, opredeljenega v polju filtra. Polje Range določa dolžino žarka [\(slika](#page-43-2)  [57\)](#page-43-2).

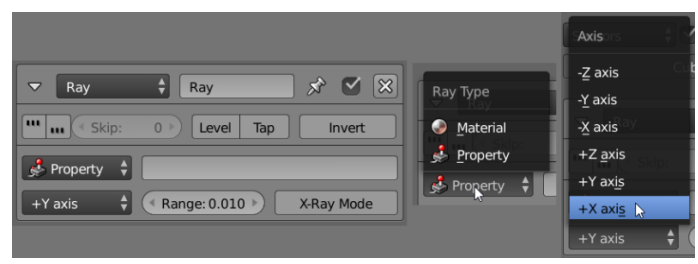

*Slika 57: Ray senzor, vir: lasten*

## <span id="page-43-2"></span><span id="page-43-0"></span>**10.2 Kontrolerji**

Kontrolerji so logični bloki, podobni možganom. Ti zbirajo podatke, poslane s strani senzorjev (njihova leva stran) in tudi določijo stanje, za katerega delujejo. Odloča za aktivacijo aktuatorjev (mišic), z uporabo bodisi preproste logike ali kompleksnih Python skript. V Blenderju obstaja osem vrst kontrolerjev. Po izvedbi določene logične operacije pošljejo impulzne signale za pogon aktuatorjev (izvršilnih členov), na katerih so na desne strani povezani. Ko je senzor aktiviran, se pošlje pozitiven impulz, in kadar ni aktiviran, se pošlje negativen impulz. Delo kontrolerja je preverjanje in združevanje teh impulzov za sprožitev ustreznega odziva na izvršilnih členih ali pri spremembi lastnostih objektov. Obstaja osem vrst kontrolerjev logičnih blokov, ki poskrbijo za logični postopek posredovanja impulzov. Besedilo je povzeto po viru [15].

**AND**-kontroler daje pozitiven impulz, ko so vsi njeni vhodi TRUE (v stanju Res) in je objekt v določenem stanju [\(slika 27\)](#page-25-2). To je v tehniki zaznana IN-funkcija.

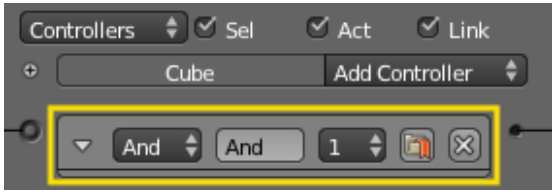

<span id="page-43-3"></span>*Slika 58: AND kontroler, vir: lasten*

**OR** kontroler daje pozitiven izhod, če je je izpolnjen eden ali več njegovih vhodov TRUE (v stanju Res) in je objekt v določenem stanju. Za vse druge pogoje kontroler daje negativen izhod [\(slika 59\)](#page-43-4).To je v tehniki zaznana ALI-funkcija.

<span id="page-43-4"></span>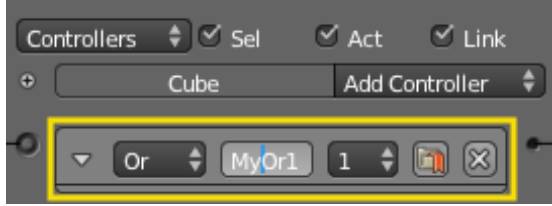

*Slika 59: OR kontroler, vir: lasten*

**XOR** kontroler daje pozitiven izhod, ko je le eden od njegovih vhodov TRUE (v stanju Res) in je objekt v določenem stanju. Za vse druge pogoje kontroler daje negativen izhod [\(slika 60\)](#page-44-0). To je v tehniki bolj zaznana eksluzivna ALI funkcija.

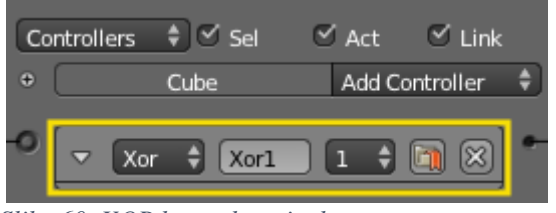

*Slika 60: XOR kontroler, vir: lasten*

<span id="page-44-0"></span>**NAND** kontroler aktivira vse priključene pogone, če:

- je igralni objekt v določenem stanju,
- najmanj en povezan senzor sproži kontroler,
- mora biti najmanj en povezan senzor False (v stanju Ni res).

Vse pogone pa izklopi, če:

- je igralni objekt v določenem stanju,
- najmanj en povezan senzor sproži kontroler,
- morajo biti vsi povezani senzorji True (v stanju Res).

To je nam bolj zaznana negirana IN funkcija (NIN) [\(slika 61\)](#page-44-1).

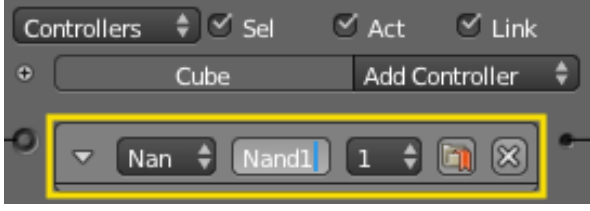

*Slika 61: Nand kontroler, vir: lasten*

<span id="page-44-1"></span>**NOR**-kontroler daje pozitiven izhod, ko ni nobeden od njegovih vhodov True in je v določenem stanju. Za vse druge pogoje kontrolerja daje negativen izhod [\(slika 62\)](#page-44-2). To je nam v tehniki zaznana negirana ALI-funkcija (NALI).

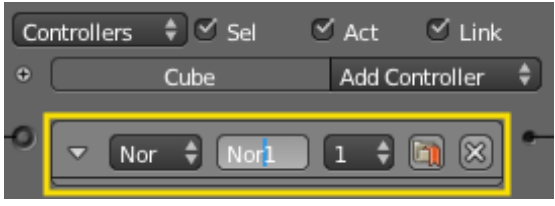

*Slika 62: Nor kontroler, vir: lasten*

<span id="page-44-2"></span>**XNOR**-kontroler daje pozitiven izhod, ko je eden od njegovih vhodov False in je objekt v določenem stanju. Za vse druge pogoje kontrolerja je negativen izhod [\(slika 63\)](#page-44-3).

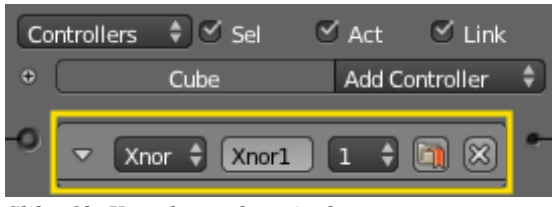

*Slika 63: Xnor kontroler, vir: lasten*

<span id="page-44-3"></span>**Expression** kontroler vrednoti uporabnikov pisni vnos vrednosti in daje pozitiven izhod, če je rezultat izraza True in je objekt v določenem stanju. Za vse druge pogoje kontroler daje negativen izhod [\(slika](#page-45-1)  [64\)](#page-45-1).

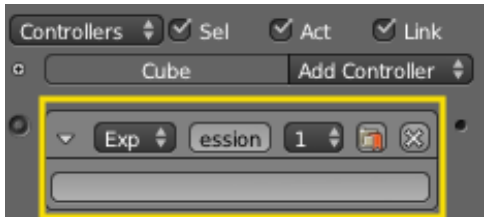

<span id="page-45-1"></span>*Slika 64: Expression kontroler, vir: lasten*

**Python** kontroler izvaja Python kodo, ko senzor sproži kontroler. Ta Python koda (2.) lahko komunicira s sceno, objekti in logičnimi bloki prek Blenderjevega API-ja. Koda se lahko izvaja kot celotna datoteka ali en sam modul (1.). Python datoteko je treba dodati v urejevalnik besedila, ki je del uporabniškega vmesnika Scripting Blenderja [\(slika 65\)](#page-45-2).

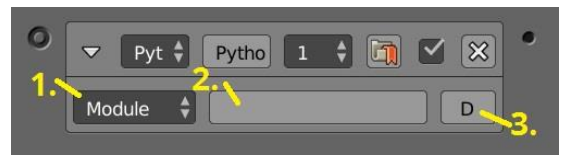

<span id="page-45-2"></span>*Slika 65: Python kontorler, vir: lasten]*

## <span id="page-45-0"></span>**10.3 Aktuatorji**

Aktuatorji ali izvršilni členi na objektih izvajajo akcije, kot so sporočila, premik, skok in predvajanje zvoka. Aktuatorji se izvedejo takrat, kadar jim je poslan pozitivni impulz s strani kontrolerja. V Blenderju obstaja sedemnajst vrst aktuatorjev. Besedilo je povzeto po viru [16].

**Action** aktuator izvaja akcije armature (okostje) in določa metodo predvajanja. Aktuator je viden samo takrat, kadar je izbrana armatura, saj so akcije shranjene v armaturi [\(slika 66\)](#page-45-3).

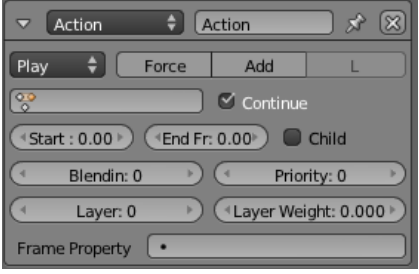

<span id="page-45-3"></span>*Slika 66: Action aktuator, vir: lasten*

**Camera** aktuator omogoča, da kamera ponavlja sledenja izbrane poti ali pa sama postane objekt [\(slika](#page-45-4)  [67\)](#page-45-4). V polju Axis določimo os sledenja.

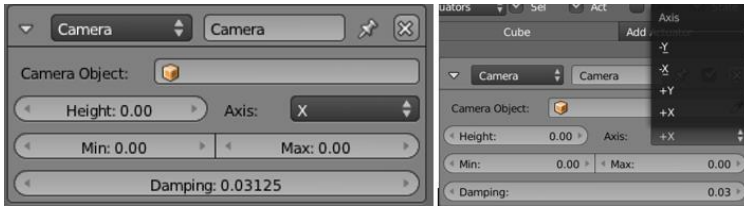

<span id="page-45-4"></span>*Slika 67: Camera aktuator, vir: lasten*

**Constraint** aktuator doda omejitev na določen položaj, razdaljo, orientacijo ali polje sile [\(slika 68\)](#page-46-0).

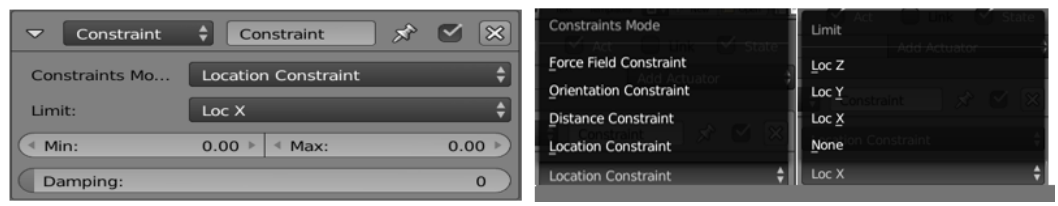

<span id="page-46-0"></span>*Slika 68: Constraint aktuator, vir: lasten*

**Edit Object** aktuator dovoli uporabniku spremeniti nastavitve objekta v igri, kot je dodajanje objekta, končaj objekt, dinamično, sledenje, zamenjavo objekta Mesh [\(slika 69\)](#page-46-1).

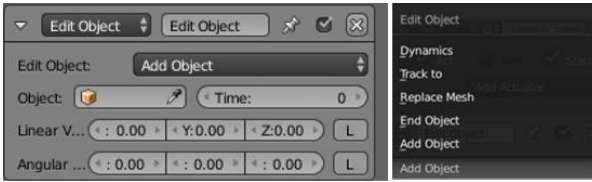

<span id="page-46-1"></span>*Slika 69: Edit Object aktuator, vir: lasten*

**Filter 2D** aktuator omogoča uporabo filtrira na slikah, ki se uporabljajo v končnem upodabljanju objekta. Omogočenih je 12 tipov filtrov s številnimi nastavitvami [\(slika 70\)](#page-46-2).

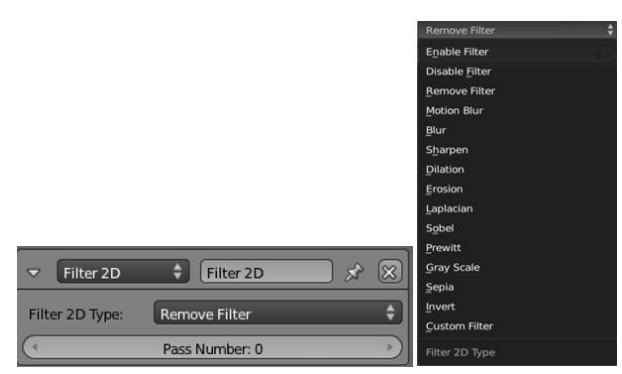

<span id="page-46-2"></span>*Slika 70: Filter 2D aktuator, vir: lasten*

**Game** aktuator omogoča uporabniku, da izvaja funkcije, ki se uporabljajo v igrah (npr. zagon igre, ponovni zagon igre, izhod iz igre, nalaganje BGE in shranjevanje BGE) [\(slika 71\)](#page-46-3).

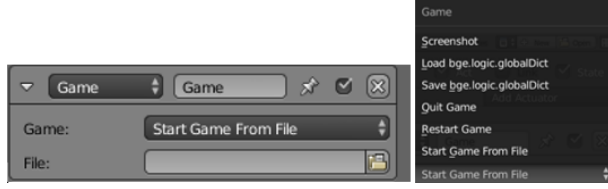

*Slika 71: Game aktuator, vir: lasten*

<span id="page-46-3"></span>**Message** aktuator omogoča uporabniku poslati sporočila in zadeve objektom preko scen in med objekti. V polju To izberemo, kateremu objektu bomo poslali sporočilo. V polje Subject napišemo temo sporočila, v polje Body pa sporočilo, ki ga lahko prebere samo Python skripta [\(slika 72\)](#page-46-4).

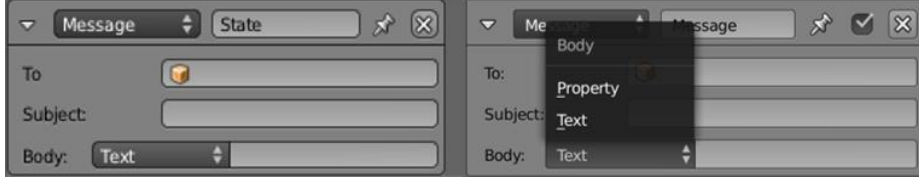

<span id="page-46-4"></span>*Slika 72: Message aktuator, vir: lasten*

**Mouse** aktuator omogoča dva načina operacij, prikaz/skrivanje miškinega kazalca s klikom na gumb Visible ali pa nadzor vrtenja objekta z miško [\(slika 73\)](#page-47-0).

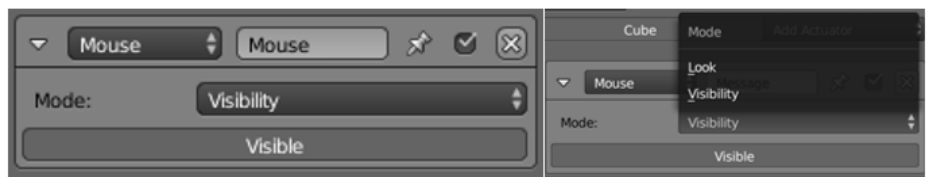

<span id="page-47-0"></span>*Slika 73: Mouse aktuator, vir: lasten*

**Motion** aktuator spremi lastnosti objekta v gibanje po oseh ali zasuk. Obstajata dva načina, Simple ali Servo, kjer se lahko objekt ali teleportira in rotira ali dinamično premika ter premika osebek (angl. Character motion) [\(slika 74\)](#page-47-1).

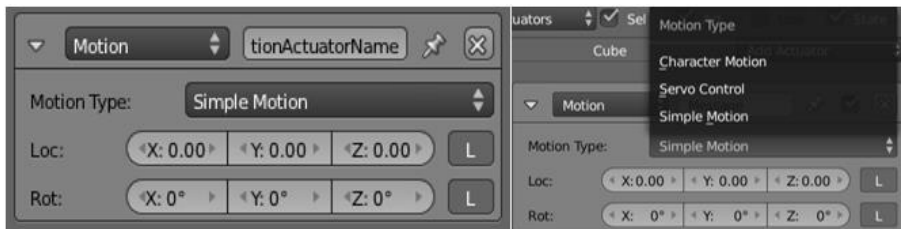

<span id="page-47-1"></span>*Slika 74: Motion aktuator, vir: lasten*

**Parent** aktuator omogoča, da se spremeni razmerje starši-otrok trenutnega objekta [\(slika 75\)](#page-47-2).

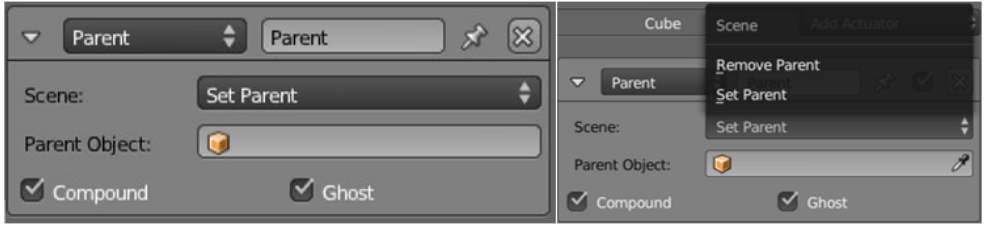

<span id="page-47-2"></span>*Slika 75: Parent aktuator, vir: lasten*

**Property** aktuator omogoča, da se spremenijo vrednosti že nastavljenih lastnosti, ko je aktuator aktiviran [\(slika 76\)](#page-47-3).

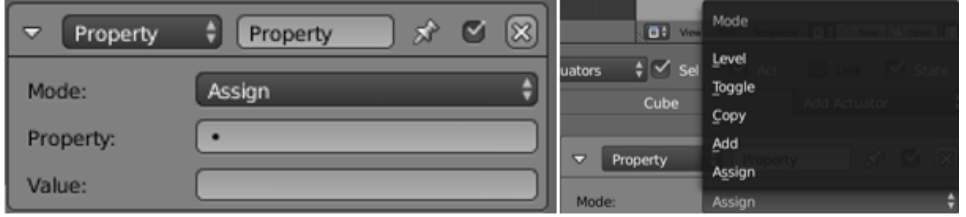

<span id="page-47-3"></span>*Slika 76: Property aktuator, vir: lasten*

**Random** aktuator nastavlja naključno vrednost v lastnost objekta [\(slika 77\)](#page-47-4).

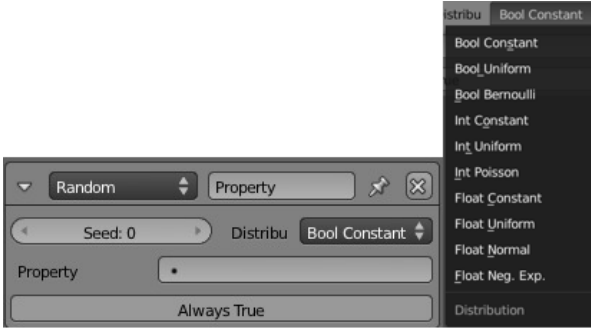

<span id="page-47-4"></span>*Slika 77: Random aktuator, vir: lasten*

**Scene** aktuator upravlja s scenami v datoteki blend. Te so lahko uporabljeni kot različni nivoji ali kot uporabniški vmesnik in ozadje [\(slika 78\)](#page-48-1).

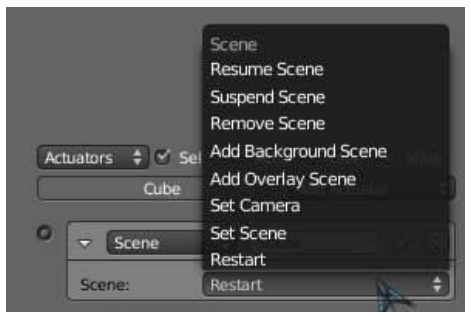

*Slika 78: Scene aktuator, vir: lasten*

<span id="page-48-1"></span>**Steering** aktuator omogoča, da se določen objekt giblje proti ciljnemu objektu, kjer lahko izbiramo med iskanjem, pobegom ali pa sledenjem poti [\(slika 79\)](#page-48-2).

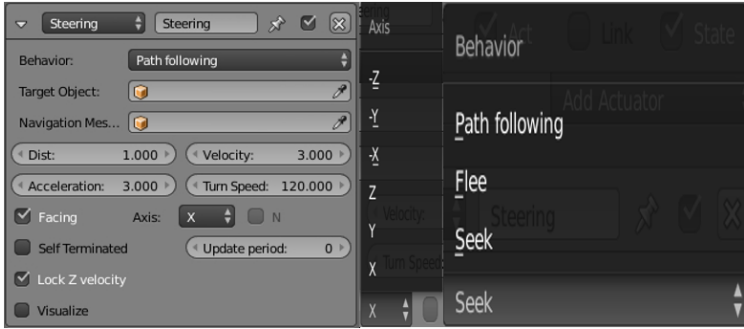

<span id="page-48-2"></span>*Slika 79: Steering aktuator, vir: lasten*

**Sound** aktuator omogoča izbiro in vstavljanje zvoka [\(slika 80\)](#page-48-3).

|                                                | Sound<br>Sound |  |  |  |  |
|------------------------------------------------|----------------|--|--|--|--|
|                                                | Open           |  |  |  |  |
| Select a sound from the list or load a new one |                |  |  |  |  |

<span id="page-48-3"></span>*Slika 80: Sound aktuator, vir: lasten*

**State** aktuator omogoča uporabniku ustvariti kompleksno logiko med plastmi in omogoča lepši pregled nad uporabniškim vmesnikom [\(slika 81\)](#page-48-4).

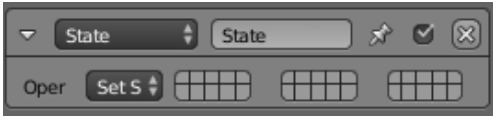

<span id="page-48-4"></span>*Slika 81: State aktuator, vir: lasten*

**Visibility** aktuator omogoča, da uporabnik spremeni vidnost objekta [\(slika 82\)](#page-48-5).

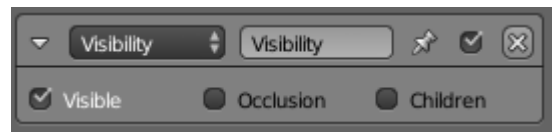

<span id="page-48-5"></span>*Slika 82: Visibility aktuator, vir: lasten*

## <span id="page-48-0"></span>**10.4 PRILOGA 2**

Na zgoščenki so priložene naslednje lastno izdelane igre: Igra z uporabo miške in tipkovnice: MouseKey Labirinth Igra z uporabo igralnega ploščka: Gamepad Labirinth Igra z uporabo volana: Blender Speed